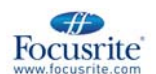

## **Bedienungsanleitung ISA-430 Mk II**

## **Einleitung**

Vielen Dank für den Kauf unseres ISA 430 MKII, das von diesem Focusrite-Team entwickelt wurde – Ian, Trevor, Peter, Martin, Tom, Mick A'C, Phil, Chris G, Micky, Pauline, Melissa, Chris W, Rob J Snr, Simon J, Vernon, Giles, Rob J Jnr, Mick G, Tim, Dave, Paul and Simon.

Unsere Mitarbeiter bei Focusrite sind besonders stolz darauf Ihnen durch harte Arbeit und einzigartiges Design Audioprodukte liefern zu können, die zu den besten der Welt gehören. Wir hoffen, dass Sie mit Ihrem neuen Focusrite-Gerät zufrieden sind und damit viele Jahre erfolgreiche Studioarbeit machen können. Wenn Sie uns mehr über Ihre Aufnahmeerfahrungen schreiben möchten, schicken Sie uns bitte eine Email an: sales@focusrite.com oder info@Trius-music.de

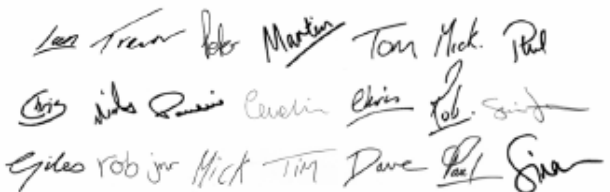

### Das Focusrite-Team

## **Inhalt**

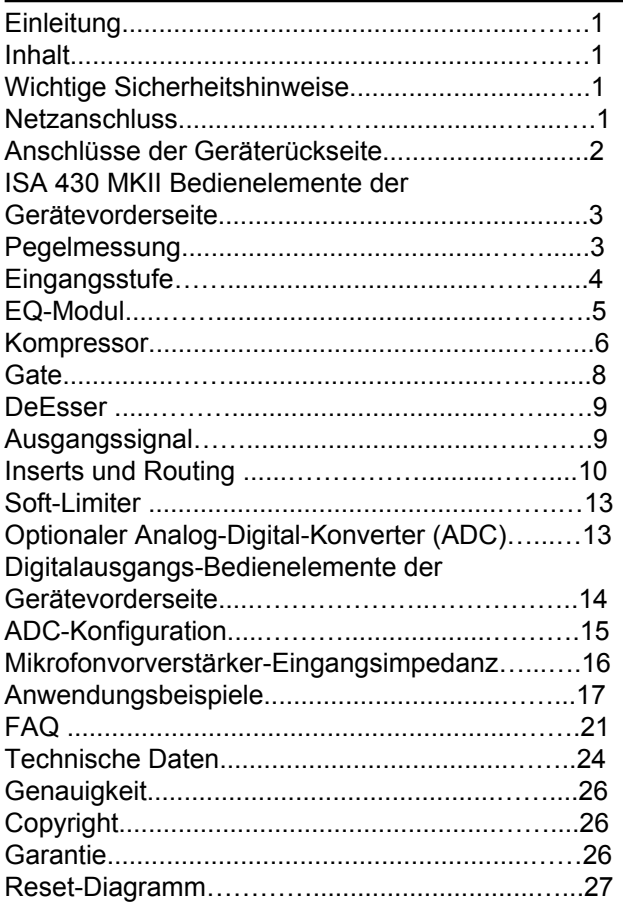

## **Wichtige Sicherheitshinweise**

Lesen Sie sich bitte diese Anleitung vor der Benutzung vollständig durch und bewahren Sie sie für eventuelle spätere Verwendung sorgfältig auf. Befolgen Sie alle Warnhinweise und Anweisungen, die auf dem Gerät angegeben sind.

**Bitte lassen Sie einen 1U-Rack-Platz oberhalb und unterhalb dieses Geräts frei.**

- Verdecken Sie niemals die Lüftungsöffnungen auf der Geräterückseite. Führen Sie keine Fremdgegenstände durch die Geräteöffnungen in das Gerät ein.
- Benutzen Sie das Gerät niemals mit beschädigtem oder geknicktem Netzkabel.
- oder geknicktem Netzkabel.<br>• Ziehen Sie vor der Reinigung des Geräts den Stecker aus der Steckdose. Nur mit einem leicht angefeuchteten Tuch reinigen. Schütten Sie keine Flüssigkeiten auf das Gerät.
- Ziehen Sie den Stecker aus der Steckdose und wenden Sie sich an ausgebildetes Wartungspersonal, wenn folgende Umstände eintreten: Wenn Netzkabel oder Netzstecker beschädigt sind. Wenn Flüssigkeiten in das Gerät gelangt sind. Wenn das Gerät heruntergefallen oder das Gehäuse beschädigt ist. Wenn das Gerät nicht wie gewohnt funktioniert oder einen starken Leistungsabfall zeigt. Benutzen Sie nur Bedienungsschritte, die auch in der Bedienungsanleitung beschrieben werden.
- Wenn Ihr Gerät über einen polarisierten oder geerdeten Stecker verfügt, machen Sie auf keinen Fall diese Sicherheitsfunktion unbrauchbar. Ein polarisierter Stecker hat zwei Flügel, bei denen einer breiter als der andere ist. Verfügt der Stecker über eine Erdung, so ist z.B. ein dritter Erdungskontakt vorhanden. Der breite und der Erdungskontakt sind eingebaute Sicherheitsvorrichtungen. Wenn der Stecker Ihres Geräts nicht in Ihre Steckdose passt, wenden Sie sich bitte an einen ausgebildeten Elektriker.

### **WARNUNG: DIESES GERÄT MUSS ÜBER DAS NETZKABEL GEERDET WERDEN.**

### **DIE ERDUNGSLEITUNG DES NETZKABELS SOLLTE UNTER KEINEN UMSTÄNDEN VON DER ERDUNG ABGETRENNT WERDEN.**

Dieses Gerät kann in dem auf der Geräterückseite angegebenen Netzspannungsbereich betrieben werden. Vergewissern Sie sich vor der Inbetriebnahme. dass die Netzspannung richtig eingestellt wurde und dass die richtige Sicherung verwendet wird. Verändern Sie niemals die Netzspannung, wenn das Gerät bereits am Netz angeschlossen ist. Um die Gefahr einer Feuerbildung zu verhindern, wechseln Sie die Netzsicherung nur mit einer Sicherung aus, die den Angaben auf der Geräterückseite entspricht. Der interne Spannungtransformator enthält keine Teile, die vom Benutzer gewartet werden können. Wenden Sie sich bei Wartungsbedarf an einen durch Ihren Focusrite-Händler empfohlenen Techniker.

## **Netzanschluss**

Dieses Gerät wird mit einem IEC-Netzkabel ausgeliefert, das auf einer Seite mit einem für Ihr Land passenden Netzstecker versehen ist. Die Drähte sind mit folgenden Farbcodes versehen: *Bei Geräten, die in USA, Kanada, Taiwan und Japan verkauft werden:* 

**Strom führend**-Schwarz **Neutral**-Weiß **Masse**-Grün

*Bei Geräten, die in anderen Ländern verkauft werden:*  **Strom führend**-Braun **Neutral**-Blau **Masse**-Grün und

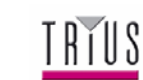

## **Anschlüsse der Geräterückseite**

## *(mit optionaler A/D-Karte)*

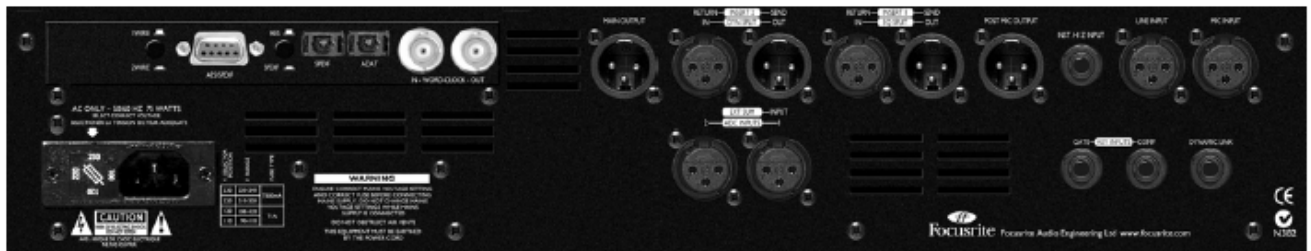

## **XLR-Ein/Ausgänge (Audio)**

All 3-Pin-XLR-Audioanschlüsse (Haupt- und Nebenmikrofonausgängen, Mic-, Line- & ADC-Eingänge, Insert-Send- & Insert-Return-Anschlüsse) sind auf folgende Weise verdrahtet:<br>Pin 1 Pin 1 Masse / Schirm<br>Pin 2 Audio 0° Pin 2 Audio 0°<br>Pin 3 Audio 18 Audio 180°

**INST. HI-Z-EINGANG** 

1/4Ǝ Klinkenbuchse mit folgender Verdrahtung: Spitze Audio 0°<br>Schaft Masse / Masse / Schirm

## **KEY INPUTS**

1/4" Klinkenbuchse mit folgender Verdrahtung:<br>Spitze and Audio 0° Spitze Audio 0°<br>Ring Audio 18 Ring Audio 180°<br>Schaft Masse / Sc Masse / Schirm

### **DYNAMIC LINK**

1/4" Klinkenbuchse mit folgender Verdrahtung:<br>Spitze Kompressor-Sidechain-Link Spitze Kompressor-Sidechain-Link<br>Ring Gate-Sidechain-Link Ring Gate-Sidechain-Link<br>Schaft Masse / Schirm Masse / Schirm

## **MIC/LINE/INST INPUT**

Jeder dieser Eingänge kann als Haupteingang der ISA 430 MKII benutzt werden. Über diese Eingänge geleitete Signale gehen über den "internen" bzw. "Int" Signalweg.

## **INSERT RETURN 1**

Dieser Eingang wird als Insert 1-Eingangspunkt oder als Eingang für das EQ-Modul im EQ-Split-Modus benutzt (siehe EQ-Split-Diagramm auf Seite 10).

## **INSERT SEND 1**

Dieser Ausgang wird als Insert 1-Ausgangspunkt oder als analoger Ausgang für das EQ-Modul im EQ-Split-Modus benutzt (siehe EQ-Split-Diagramm auf Seite 10).

## **INSERT RETURN 2**

Dieser Eingang wird als Insert 2-Eingangspunkt oder als Eingang für das Dynamics-Modul im Dyn-Split-Modus benutzt (siehe Dynamics-Split-Diagramm auf Seite 10).

### **INSERT SEND 2**

Dieser Ausgang wird als Insert 2-Ausgangspunkt oder als analoger Ausgang für das Dynamics-Modul im Dyn-Split-Modus benutzt (siehe Dynamics-Split-Diagramm auf Seite 10).

### **POST-MIC OUTPUT**

Dieser Ausgang geht direkt von der Phasensektion ab (also vor den EQ- und Dynamics-Modulen), um direkte Aufnahme der Mic-, Line- bzw. Instrumenteneingänge zu ermöglichen. Dieser Ausgang bietet einen direkten, besonders kurzen Signalweg. Wenn ein Signal vom POST-MIC-Ausgang abgenommen wird, wird das Signal weiterhin vom Vorverstärker an EQ, Dynamics etc. geleitet. Das bedeutet, dass Sie das Signal direkt aufnehmen können, während es gleichzeitig weiterverarbeitet wird.

## **ADC INPUT 1**

Der ADC-Eingang 1 wird dazu benutzt ein externes Signal direkt an die optionale A/D-Karte über den Limiter zu senden. Wenn Sie die "ADC Input 1"-Taste an der Gerätevorderseite betätigen, wird das interne **bearbeitete** Signal, das zur linken Seite der A/D-Karte führt, durch das ADC-Eingangsignal 1 ersetzt (d. h. das Signal, dass an den Mic-, Line- oder Instrumenteneingang angeschlossen ist, wird nicht mehr an den ADC geleitet). Für weitere Informationen lesen Sie bitte den Abschnitt zum ADC-Eingang 1 & 2 auf Seite 13. Dies ermöglicht es außerdem, dass ein Signal mit dem bearbeiteten Signal durch Betätigung der "Ext Sum"-Taste und den "Ext Level"-Reglern verbunden wird. Dieses Signal kann dann zur A/D-Karte und dem Hauptausgang geleitet werden (siehe ADC-Eingang 1 & 2 auf Seite 13).

### **ADC INPUT 2**

Der ADC-Eingang 2 wird ebenfalls dazu benutzt ein externes Signal direkt an die optionale A/D-Karte über den Limiter zu senden. Wenn Sie die "ADC Input 2"-Taste an der Gerätevorderseite betätigen, wird das interne, **unbearbeitete** Signal, das zur rechten Seite der A/D-Karte führt, durch das ADC-Eingangsignal 2 ersetzt (d. h. das Signal, dass an den Mic-, Line- oder Instrumenteneingang angeschlossen ist, wird nicht mehr an den ADC geleitet). Das bearbeitete Signal (d. h. das Signal, dass an den Mic-, Line- oder Instrumenteneingang angeschlossen ist) kann dabei weiterhin an die linke Seite der A/D-Karte geführt werden. Daraus ergeben sich vier mögliche Einstellungen für die ADC-Eingangsschalter 1 & 2. (Siehe ADC-Eingang 1 & 2 auf Seite 13.)

### **MAIN OUTPUT**

Dieser Ausgang wird als analoger Hauptsignalausgang benutzt und führt das Signal der jeweils verwendeten Eingänge MIC INPUT, LINE INPUT bzw. INST INPUT, nachdem das Signal die einzelnen Prozessingmodule passiert hat.

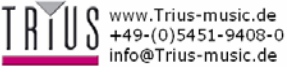

## **DYNAMIC LINK**

Sie können bei Bedarf zwei ISA 430 MKII Geräte miteinander verbinden (indem Sie die DYNAMIC LINK-Buchsen mit einem Standard symmetrischem 6,35mm Klinkensteckerkabel verbinden), um die Kompressor- und Gate-Sektionen zur Stereosignalverarbeitung zu benutzen. Bei einer deartigen Verbindung werden die Kompressoren und Gates als gemeinsamer Stereoprozessor geschaltet. Beide Geräte reagieren auf das jeweils höhere der beiden Signalpegel. (Die EQ-Kanäle können bei Bedarf visuell oder akustisch zur Benutzung als Stereopaar verwendet werden.) Wenn Sie also die Kompressoren und Gates als Stereopaar einsetzen wollen, stellen Sie

den Threshold-Wert jeweils einer der beiden Kompressoren und Gates auf das Maximum (vollständig nach rechts gedreht). Das zweite Gerät fungiert dann als Master, bei dem eine Veränderung der Werte beide Kompressoren und Gates gleichzeitig beeinflusst. Anmerkung: Die DeEsser werden nicht verbunden.

## **Nachrüsten der optionalen A/D-Karte**

Der ISA 430 MKII kann jederzeit mit der optionalen A/D-Karte nachgerüstet werden. Eine vollständige Einbauanleitung finden Sie in den Anweisungen, die mit der Karte mitgeliefert werden.

## **ISA 430 MKII Bedienelemente der Gerätevorderseite**

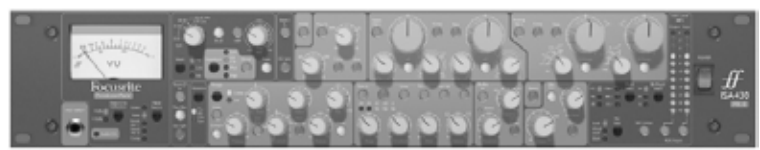

## **Power**

Versorgt das Gerät mit Strom. Schalten Sie den ISA 430 MKII an, bevor Sie die an den Ausgängen angeschlossenen Geräte einschalten.

## **Inst Input**

Unsymmetrische Instrumentensignale können entweder über die Geräterückseite am INST. HI Z INPUT oder am duplizierten Anschluss an der Gerätevorderseite angeschlossen werden. Wenn beide Anschlüsse belegt werden, wird der Anschluss an der Rückseite ignoriert. Es ist keine DI-Box notwendig.

## **Pegelmessung**

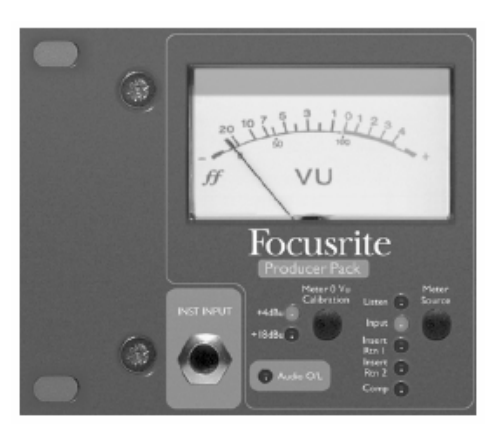

## **Meter Source**

Das VU-Meter zeigt den Pegel des jeweiligen Eingangssignals an. Dabei kann es je nach Bedarf auf die Signale Input, Insert 1 return, Insert 2 return, Kompressor-Gain-Reduktion oder Sidechain-Listen eingetellt werden. Betätigen Sie die

Meter-Source-Taste zur Auswahl des gewünschten Eingangssignals. Die LEDs Input, Insert Rtn 1, Insert Rtn 2 und Comp leuchten dabei entsprechend dem eingestellten Signal auf. Der Sidechain-Listen-Pegel wird automatisch im VU-Meter angezeigt, wenn in den Kompresser-, Gate- oder DeEsser-Sektionen der Listen-Schalter betätigt wird. Die Listen-LED leuchtet ebenfalls auf, wenn eine dieser Tasten betätigt wird.

## **Meter 0VU Calibration**

Die Meterkalibration des Eingangssignals und der Insert-Return-Pegel können in zwei verschiedenen Bereichen angezeigt werden:

- 0VU entspricht +4dBu.
- 0VU entspricht +18dBu.

Beide Einstellungen können mithilfe der "Meter 0VU Calibration"-Taste gewählt werden. Beim Kompressor zeigt das Meter die Menge der Verstärkungsreduktion an, von 0VU (keine Kompression) bis -20VU (entspricht bis 20dB Verstärkungsreduktion). Anmerkung: Der Listen-Effekt der Kalibration ist ähnlich der Input- und Insert-Return-Signale. Da es sich bei dem Monitorsignal jedoch um eine Sidechain-Quelle handelt, wird das Meter eher zu einer visuellen Anzeige von Attack und Decay des Signals anstelle eines wirklichen Pegels.

## **Listen-LED**

Leuchtet auf, wenn Listen am Kompressor, Expander/Gate oder DeEsser betätigt wird. Zeigt an, dass das Gerät die gewählten Sidechain-Frequenzen abhört. Hinweis: Wenn Sie versuchen beim Split-Dynamics-Modus mitzuhören, ist die Funktion des Listen-Schalters auf eine visuelle Ausgabe beschränkt, da die Dynamik vom Monitorsignalweg getrennt ist. **Audio-O/L-LED** 

Diese LED leuchtet auf, wenn der Spitzensignalpegel +20dBu erreicht bzw. überschreitet oder wenn der Spitzensignalpegel bis auf 6dB unter den Begrenzungswert herankommt. Das Signal wird an fünf Punkten beobachtet: Eingangsverstärkung, Insert 1, EQ-Modul, Insert 2, und Dynamics-Modul (bei jedem dieser Module kann es zu Signalclipping kommen, wenn es nicht richtig eingestellt ist). Kurze Signalspitzen führen dazu, dass die LED aufblinkt, ohne dass es dabei zu wirklichen Audioverzerrungen kommt. Wenn die LED allerdings ständig aktiviert bleibt, sollte das Signal am entsprechenden Modul reduziert werden, um eine Übersteuerung zu vermeiden.

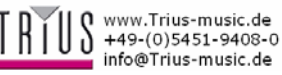

## **Digitalausgangspegel**

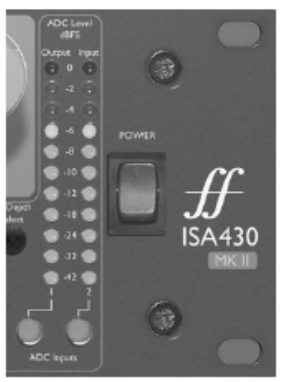

Zwei LED-Balken zeigen den Signalpegel des Ausgangs (linke Seite) und des Eingangs (rechte Seite) an.

Die Kanäle der optionalen ADC-Karte können ebenfalls angezeigt werden, wenn die ADC-Eingangsschalter 1 bzw. 2 betätigt werden. Das Anzeigemeter bietet einen besonders großen Anzeigebereich von -42dBFS (- 20dBu) bis 0dBFS (+22dBu).

Der Ausgangsmonitorpunkt liegt direkt vor dem ADC-Eingang. Dies bedeutet, dass wenn der Limiter aktiviert ist, die Auswirkung des Limiters ebenfalls im Meter mitangezeigt wird. Dieser Monitorpunkt liegt ebenfalls hinter der Ausgangspegelsteuerung. Wenn der ADC Input 1 gewählt wurde, liegt das Signal für das Meter am ADC-Eingang 1. Der Eingangsmonitorpunkt liegt hinter dem Phasenschalter. Wenn der ADC Input 2 gewählt wurde, liegt das Signal für das Meter am ADC-Eingang 2.

## **Eingangsstufe**

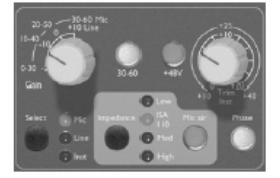

Es gibt drei Eingangsoptionen, kompatibel zu Mic-, Line- und Instrumentenquellen. Eine unbehandelte Eingangsstufe mit symmetrischem Ausgang (POST-MIC

OUTPUT) finden Sie auf der Geräterückseite. Diese bietet Ihnen einen besonders kurzen Signalweg für extra störungsfreie Aufnahmen. Hinweis: Der POST-MIC-Ausgang kann zusammen mit dem Hauptausgang (MAIN OUTPUT) benutzt werden, um dem Benutzer ein unbehandeltes Signal für Archivierungszwecke zu liefern, wenn zur gleichen Zeit das bereits verarbeitete Signal aufgenommen wird.

### **Select**

Durch Betätigung der Select-Taste wechseln Sie durch alle drei Eingangssignale, die durch die entsprechenden LEDs angezeigt werden. Wenn die Mic-LED aufleuchtet, wird der Mic-Eingang verwendet etc. Es kann zur gleichen Zeit nur einer der Mic-, Lineoder Instrumenteneingänge benutzt werden.

### **Mic Input Gain**

Wenn Sie den Mic-Eingang wählen, haben Sie Zugriff auf den gesamten Verstärkgungsbereich von 0dB bis +60dB (gelbe Legende). Der Verstärkungsbereich ist in zwei Bereiche aufgeteilt, die mithilfe des 30-60-Schalters gewählt werden können.

### **Modus 1: Mic-Verstärkungsbereich 0-30**

Wenn der 30-60-Schalter deaktiviert ist, funktioniert der **+48V** Mithilfe des +48V-Schalters können die

Gain-Regler im Verstärkungsbereich 0dB bis +30dB. Der Verstärkungspegel wird dabei von dem äußeren Halbkreis um den Gain-Regler mit gelben Nummern angezeigt.

### **Modus 2: Mic-Verstärkungsbereich 30-60**

Wenn der 30-60-Schalter aktiviert ist (und aufleuchtet), funktioniert der Gain-Regler im Verstärkungsbereich 30dB bis 60dB. Der Verstärkungspegel wird dabei von dem äußeren Halbkreis um den Gain-Regler mit gelben Nummern angezeigt.

Das Signal kann danach mit dem Trim-Regler um weitere 20dB verstärkt werden. Siehe Abschnitt zur Trim-Steuerung unten für eine detaillierte Beschreibung.

### **Line Input Gain**

Wenn der Line-Eingang gewählt wird, erlangt der Benutzer Zugriff auf einen Verstärkungsbereich von -20dB bis +10dB, der an der Gerätevorderseite am Halbkreis mit weißer Beschriftung angezeigt wird. Der 30-60 Schalter ist nicht Aktiv, der der Line-Eingang benutzt wird, da der Verstärkungsbereich für die Line-Eingänge auf -20dB bis +10dB in 10dB-Stufen begrenzt ist.

Das Signal kann danach mit dem Trim-Regler um weitere 20dB verstärkt werden. Siehe Abschnitt zur Trim-Steuerung unten für eine detaillierte Beschreibung.

### **Instrument Input Gain**

Wenn der Instrumenteneingang gewählt wurde, wird das Eingangssignal nur über den Trim-Regler verstärkt, die eine Verstärkung von +10dB bis +40dB ermöglicht. Der Verstärkungspegel wird dabei von dem äußeren Halbkreis um den Gain-Regler mit gelben Nummern angezeigt. Dieser Eingang ist für Hochimpedanzsignale gedacht, wie z. B. von Gitarren- oder Bass-Pickups (die ohne weitere externe Geräte direkt angeschlossen werden können) o der antiquirte Synthesizer mit Hochimpedanzausgängen.

### **Trim**

Der Trim-Regler bietet eine zusätzliche Verstärkung von 0dB bis +20dB, wenn die Mic- und Line-Eingänge benutzt werden. Der Verstärkungspegel wird dabei von dem inneren Halbkreis um den Gain-Regler mit weißen Nummern angezeigt. Die zusätzlichen 20dB Verstärkung für das Mic/Line-Signal sind für folgende Zwecke äußerst sinnvoll:

## **Wenn eine hohe Verstärkung benötigt wird**

Die Trim-Funktion bietet Ihnen zusammen mit einem Mic-Gain von 60dB insgesamt 80dB Vorverstärkung. Dies ermöglicht besonders gute digitale Aufnahmen von Geräten mit äußerst schwachem Ausgangssignal, wie z. B. dynamische und Bändchenmikrofone.

### **Verstärkungseinstellungen während der Aufnahme**

Wenn kleinere Veränderungen der Verstärkung während der Aufnahme nötig sind, ist es wesentlich sinnvoller den Trim-Regler zu benutzen, da das Umschalten in 10dB-Schritten bei Weitem zu auffällig ist. Sie sollten daher vor der Benutzung des 10dB-gestuften Gain-Reglers, den optimalen Aufnahmepegel finden, damit Sie dann später bei Beddarf den Trim-Regler für kleine Veränderungen benutzen können.

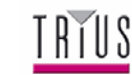

www.Trius-music.de +49-(0)5451-9408-0 info@Trius-music.de

XLR-Mikrofonanschlüsse auf der Rückseite des Geräts angeschlossene Kondensatormikrofone mit +48V Phantomspeisung versorgen. Dieser Schalter hat keinen Effekt auf die anderen Eingänge. Wenn Sie sich nicht sicher sind, ob Ihr Mikrofon eine Phantomspeisung benötigt, lesen Sie das Benutzerhandbuch des Mikrofons. Es ist möglich, dass das nicht geeignete Mikrofone (insbesondere Bändchenmikrofone) durch die Phantomspeisung beschädigt werden.

### **Phase**

Durch Betätigung des Phase-Schalters wird die Phase des gewählten Eingangs umgekehrt. Dies wird hauptsächlich benutzt, um Phasenprobleme zu korrigieren, die auftreten, wenn mehrere Mikrofone an einem Eingang benutzt werden. **Impedance**

## **EQ-Modul**

Durch Betätigung der Impedance-Taste wechseln Sie durch alle vier Vorverstärker-Impedanzwerte, die durch die entsprechenden LEDs angezeigt werden. Indem Sie verschiedene Impedanzwerte wählen, können Sie die Performance des ISA 430 MKII-Vorverstärkers und des Mikrofons verbessern und auf den benötigten Pegel und Frequenzbereich anpassen.

## **Mic Air**

Betätigung der Mic Air-Taste erhöht den Impedanzeffekt des Transformers auf hohe Frequenzen. Durch Transformer kann ein Effekt erreicht werden, der auch als Air-Effekt bezeichnet wird und dem vorverstärkten Mikrofonsignal eine gewisse Fülle gibt. Die Mic Air-Funktion verstärkt diesen Effekt noch weiter. Für weitere Informationen lesen Sie bitte um FAQ Frage 18 auf Seite 22.

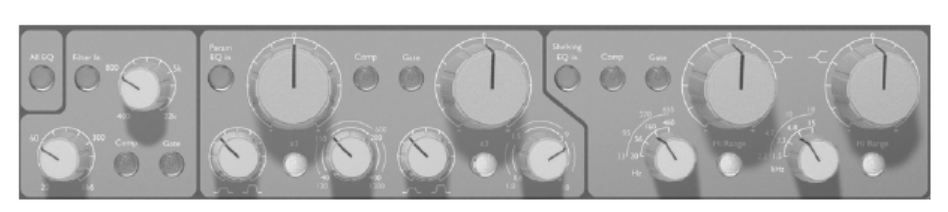

## **All EQ**

Betätigung der All EQ-Taste aktiviert alle Sektionen des EQ-Moduls (inklusive Hoch- und Tiefpassfilter). Das gesamte Modul wirkt damit auf den Signalweg ein. Die Aktivierung der All EQ-Funktion ermöglicht einen A/B-Vergleich zwischen abgeglichenen und normalen Signalen, ohne dabei jeden einzelnen Schalter aller EQ-Sektionen zu aktivieren oder die Bypass-Funktion zu benutzen, die die EQ- und Dynamics-Sektionen in und aus dem Signalweg schaltet, zu benutzen. Die Comp- und Gate-Schalter aktivieren individuelle EQ-Sektionen (siehe unten), die unabhängig vom All EQ-Schalter arbeiten.

## **Filter In**

Betätigen Sie die Filter In-Taste, um die Hoch- und Tiefpassfilter im Signalweg zu aktivieren. Diese Einstellung wird deaktiviert, wenn Sie die Comp- oder Gate-Schalter betätigen. Beide Filter bieten eine 18dB/Oktavendämpfung und da die Filterfrequenzen sich überlappen, können sie einen besonders engen Bandpassfilter für kreative Kompression und Gating bilden. Wenn Sie ein bestimmtes Instrument oder enges Frequenzband von einem komplexen Signal wählen, führen Sie das Signal zur Kompressor- oder Gate-Sidechain.

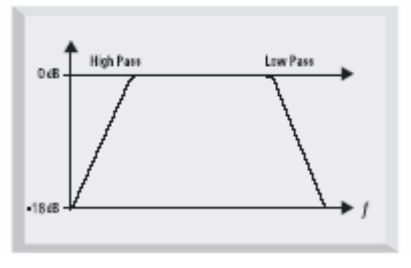

## **Low Pass Filter**

Stellt eine Dämpfungsfrequenz im Bereich von 400Hz bis 22kHz ein (Tiefpassfilter).

## **High Pass Filter**

Stellt eine Dämpfungsfrequenz im Bereich von 20Hz bis 16.000kHz ein (Hochpassfilter).

## **Comp**

Wenn der Comp-Schalter betätigt wird, werden die Hoch- und Tiefpassfilter der Kompressor-Sidechain zugeführt, um eine frequenz-selektive Kompression zu ermöglichen. Diese Einstellung wird deaktiviert, wenn Sie die Filter In- oder Gate-Schalter betätigen.

### **Gate**

Wenn der Gate-Schalter betätigt wird, werden die beide Filter der Gate-Sidechain zugeführt, um ein genaues Drum-Gating zu ermöglichen. Diese Einstellung wird deaktiviert, wenn Sie die Filter In- oder Comp-Schalter betätigen.

## **Parametric EQ**

Der parametrische EQ bietet zwei getrennte Frequenzbänder (Hi-Mid und Low-Mid), die beide über eine stufenlose Verstärkung, Mittelsperrung, Sweep-Regler mit zwei Bereichen und vollständig variablem Q-Wert ausgerüstet sind. Das erste Band deckt den Frequenzbereich 40Hz bis 400Hz ab (120Hz bis 1k2Hz wenn x3 gedrückt wird) und das zweite Band deckt den Frequenzbereich 600Hz bis 6kHz ab (1k8Hz bis 18kHz wenn x3 gedrückt wird).

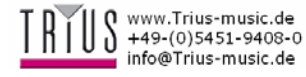

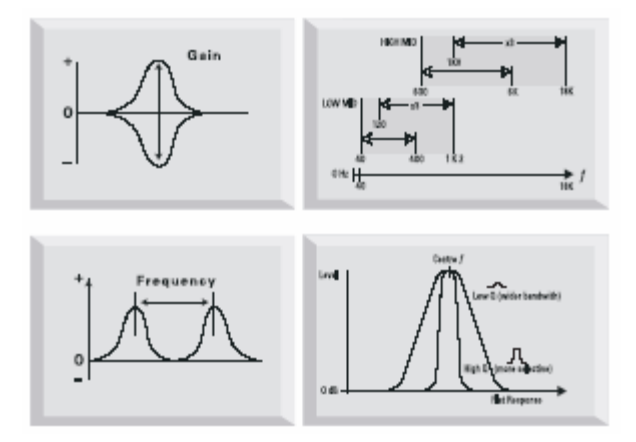

## **Param EQ In**

Betätigen Sie diesen Schalter, um den parametrischen EQ in den Signalweg zu schalten. Diese Einstellung wird deaktiviert, wenn Sie die Comp- oder Gate-Schalter betätigen.

## **x3**

Die Sweep-Regler bieten zwei Bereiche. Der höhere davon wird über de x3-Schalter aktiviert (die Frequenzen werden in der gelben Skala angezeigt).

## **Comp**

Wenn der Comp-Schalter betätigt wird, wird der parametrische EQ in die Kompressor-Sidechain eingefügt und dadurch eine frequenzbezogene Kompression ermöglicht. Diese Einstellung wird deaktiviert, wenn Sie die Param EQ In- oder Gate-Schalter betätigen.

## **Gate**

Wenn der Gate-Schalter betätigt wird, wird der parametrische EQ in die Gate-Sidechain eingefügt (z. B. für genaues Drum-Gating). Diese Einstellung wird deaktiviert, wenn Sie die Param EQ In- oder Comp-Schalter betätigen.

## **EQ Shelving**

Es stehen Ihnen Einstufungssektionen für die hohen und tiefen Frequenzen des EQs zur Verfügung. Alle mit stufenloser Verstärkung, Mittelsperrung und einem 4-Positionen-Drehschalter zur Auswahl einer Dämpfungsfrequenz. Außerdem können Sie mit dem "Hi Range"-Schalter zwei Frequenzbereiche für die Dämpfungsfrequenz wählen, wodurch insgesamt 8 Frequenzen zur Auswahl stehen.

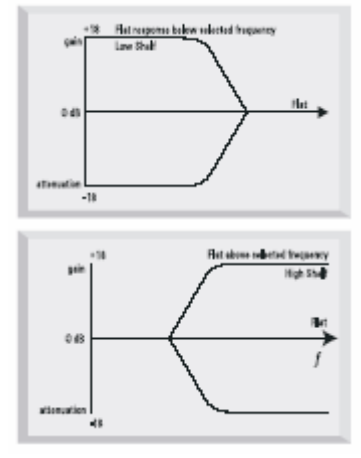

## **Shelving EQ In**

Betätigen Sie diesen Schalter, um den Shelving EQ in den Signalweg zu schalten. Diese Einstellung wird deaktiviert, wenn Sie die Comp- oder Gate-Schalter betätigen.

## **Hi Range**

Die Frequenz-Regler bieten zwei Bereiche. Der höhere davon wird über de Hi Range-Schalter aktiviert (die Frequenzen werden in der gelben Skala angezeigt).

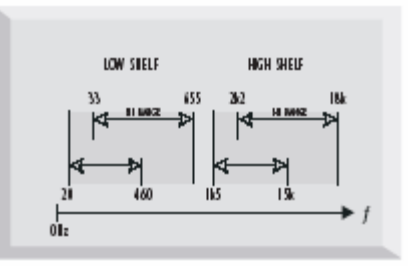

## **Tieffrequenzaufteilung**

Folgende Frequenzschritte stehen zur Verfügung: 20Hz, 56Hz, 160Hz und 460Hz (33Hz, 95Hz, 270Hz und 655Hz wenn Hi Range aktiviert wird).

## **Hochfrequenzaufteilung**

Folgende Frequenzschritte stehen zur Verfügung: 1,5kHz, 3,3kHz, 6,8kHz und 15kHz (2,2kHz, 4,7kHz, 10kHz und 18kHz wenn Hi Range aktiviert wird).

## **Comp**

Wenn der Comp-Schalter betätigt wird, wird der Shelving EQ in die Kompressor-Sidechain eingefügt und dadurch eine frequenzbezogene Kompression ermöglicht. Diese Einstellung wird deaktiviert, wenn Sie die Shelving EQ In- oder Gate-Schalter betätigen.

## **Gate**

Wenn der Gate-Schalter betätigt wird, wird der Shelving EQ in die Gate-Sidechain eingefügt (z. B. für genaues Drum-Gating). Diese Einstellung wird deaktiviert, wenn Sie die Shelving EQ In- oder Comp-Schalter betätigen.

## **Kompressor**

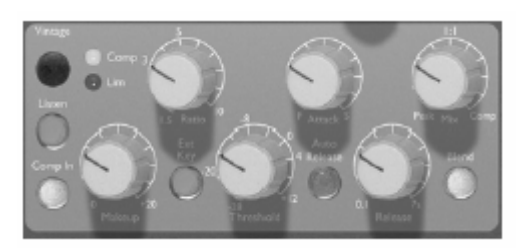

## **Comp In**

Betätigen Sie den Comp In-Schalter, um den Kompressor in den Signalweg zu schalten. Beachten Sie, dass das VU-Meter so eingestellt werden kann, dass es die Kompressorverstärkungsreduktion anzeigt (siehe Abschnitt Pegelmessung, Seite 3).

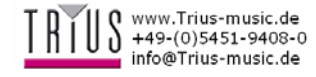

## **Listen**

Betätigen Sie diese Taste, um die

Kompressor-Sidechain zum Abhörsignal zu schalten und damit eine genaue Frequenzeinstellung zu ermöglichen, wenn eine frequenzbezogene Kompression benötigt wird. Die Listen-LED unter dem VU-Meter leuchtet auf, wenn der Listen-Modus aktiviert wird. Beachten Sie, dass das VU-Meter automatisch den Kompressor-Sidechain-Pegel anzeigt, wenn der Listen-Schalter betätigt wird (siehe Abschnitt Pegelmessung, Seite 3).

## **Vintage**

Der Vintage-Schalter aktiviert den

Vintage-Kompressor. Dieser Kompressor verfügt über zwei Betriebsarten (Comp und Lim), die durch die LEDs rechts vom Vintage-Schalter angezeigt werden. Durch mehrfache Betätigung des Vintage-Schalters erreichen Sie die verschiedenen Betriebsarten des Kompressors.

Im Comp-Modus ist der Kompressor ein

Vintage-Opto-Kompressor. Im Lim-Modus arbeitet der Kompressor mehr wie ein Vintage-Opto-Limiter mit härterer Ratio und Knickpunkt. Wenn keine der Comp/Lim-LEDs aufleuchtet, befindet sich der Kompressor im klassischen Focusrite Klasse A VCA-Modus.

Hinweis: Im Vintage-Comp/Lim-Modus können Anhall (attack), Nachklang (release), Auto-Release und Ext Key nicht eingestellt werden.

## **Makeup**

Eine Kompression des Signals führt dazu, dass der Gesamtpegel reduziert wird. Mit dem Makeup-Regler können Sie den Ausgangspegel des Signals wieder auf den ursprünglichen Pegel stellen.

## **Ratio**

Mit dem Ratio-Regler können Sie das Verhältnis zwischen Ein- und Ausgangssignal, mit dem die Klangkompression durchgeführt wird, einstellen. Sie können mit dem Regler einen Bereich von 1,5 bis 10 einstellen. Je höher die Einstellung ist, desto deutlicher wird die Kompression. Wenn Sie also unaufällige Ergebnisse wollen, wählen Sie den geringsten Wert, der noch möglich ist.

Beispiel: Sie ein niedriger Threshold-Wert und ein niedriges Kompressionsverhältnis ergeben einen Effekt, der weit unauffälliger ist als bei hohem Threshold-Wert und hohem Kompressionsverhältnis, selbst wenn die Gesamtkompression gleich bleibt.

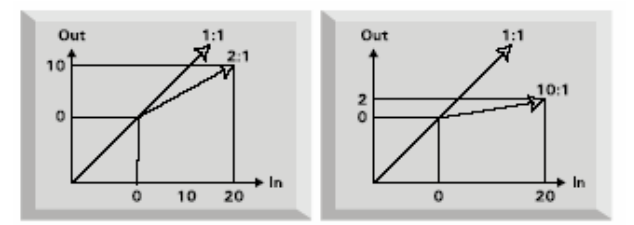

## **Theshold**

Der Threshold-Wert bestimmt wo die Kompression beginnt. Der einstellbare Bereich liegt bei -28dB bis +12dB. Je niedriger der Wert, desto mehr von dem Signal wird komprimiert. Mithilfe eines hohen Thresholds bleiben leisere Musikstücke oder Sprache unberührt, lediglich Teile des Signals, die den Threshold überschreiten, werden komprimiert.

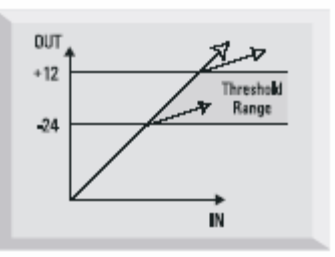

## **Attack**

Der Attack-Wert (Anhall) bestimmt wie schnell die Kompression auf das Signal angewandt wird, sobald das Eingangssignal den Threshold überschreitet. Wenn dieser Regler nach links gedreht wird, ist die Reaktionszeit sehr kurz und der Kompressor reagiert auf die Sitzenpegel des Signals. Dies ist in manchen Fällen erwünscht, kann jedoch bei niedrigem Pegel zu einem Herzklopfeffekt führen. Langsamere Anhallzeiten führen dazu, dass der Kompressor kurze Übergänge ignoriert und mehr die durchschnittliche Menge des Signals in Betracht zieht. Dies kann jedoch so erscheinen, dass die relative Lautstärke der Übergänge erhöht ist.

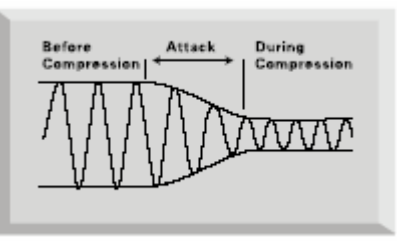

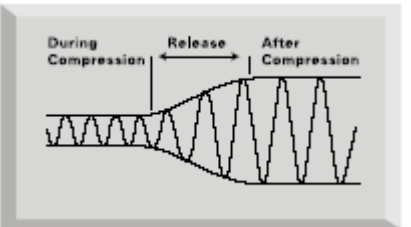

## **Release**

Der Releans-Wert (Nachklang) bestimmt wie schnell die Kompression auf dem Signal wieder auggelöst wird, sobald das Eingangssignal unter Threshold-Wert fällt. Wenn Sie diesen Regler nach links drehen, wird die Kompression sehr schnell beendet, was bei schnell sich verändernden Signalen erwünscht ist, wenn nachfolgende Beats nicht mitkomprimiert werden sollen. Dies kann aber dazu führen, dass Verzerrungen bei bleibenden Klängen auftreten. Durch eine Drehung nach rechts wird die Nachklangzeit erhöht. Dadurch ensteht ein gleichmäßigerer Effekt. Es kann aber passieren, dass während des Übergangs ein hörbarer Herzklopfeffekt auftritt.

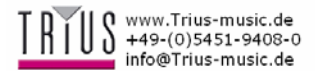

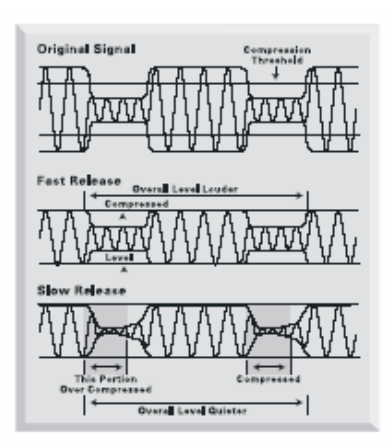

### **Auto Release**

Betätigen Sie die Auto-Release-Taste, um einen adaptiven Schaltkreis zu aktivieren, der Attack- und Release-Werte der Dynamik des Signals automatisch anpasst. Dadurch kann gewährleistet werden, dass der Herzklopfeffekt nicht auftritt - eine Funktion, die insbesondere bei komplexen Audiosignalen sinnvoll ist. Der Nachklang ist möglicherweise die wichtigste Variable bei der Aufnahme von Rock/Pop-Musik, da er direkt die Loudness beeinflusst. Die Loudness kann erhöht werden, indem die Pegel hochgehalten werden: Durch Kompression wird der Höhenanteil des Signals erhöht. In der Zeichnung ist zu sehen, dass bei kürzeren Nachklangzeiten, mehr vom Tiefensignal in den höheren Bereich gebracht wird. Wenn als die Nachklangzeit kurz ist, bedeutet das, dass die gefühlte Lautstärke erhöht wird.

### **Ext Key**

Betätigen Sie den Ext Key-Schalter, um ein externes Signal am COMP KEY-Eingang an der Geräterückseite, in den Kompressor einzuspeisen. Bedenken Sie, dass dieses Eingangssignal kein Ausgangssignal ist (es ist ein unbehandeltes Eingangssignal, das komprimiert und ausgegeben wird), bei dem die Kompression am Signal angewandt wird *als ob* das Key-Signal komprimiert werden *würde*. Hinweis: Die "Ext Key"-Taste ist im Vintage-Modus nicht verfügbar.

Beispiel: Eines der beiden Probleme bei der Kompression von gemischten Signalen ist, dass die Verstärkungsreduktion von einem Instrument oder Sound dominiert werden kann. Für eine natürlichere Kompression muss der Ton des dominanten Instruments abgeschwächt werden was allerdings in den meisten Fällen inakzeptable Ergebnisse mit sich führen würde.

Benutzen Sie den Key-Eingang, um eine zweite Kopie des Eingangssignals durch einen Equalizer zu senden und dadurch das besagte Instrument abzuschwächen. Das Signal wird dann in den Key-Eingang gespeist. Sie können dann das gedämpfte Key-Input-Signal benutzen die Kompression des Originalsignals zu beeinflussen. Das Originalsignal wird so komprimiert, als wenn das dominante Instrument gedämpft wird. Diese Technik ist besonders nützlich, wenn bass-intensive Tanzmusik komprimiert werden soll. Indem der Bass im Key-Input-Signal gedämpft wird, behält er mehr seiner ursprünglichen Dynamik.

Eine weitere Möglichkeit besteht darin einen zweiten DeEsser zu schaffen. Beim Deessen werden Frequenzen mit Zischlauten stark komprimiert. Dafür werden die Zischlaute im Key-Input-Signal gedämpft, indem die entsprechenden Frequenzen verstärkt werden. Das führt dazu, dass diese Frequenzen im Originalsignal stark komprimiert werden. Der eingebaute DeEsser der ISA 430 MKII kann alle normalen Deesserprobleme bewältigen. Benutzen Sie die Key-Input-Kompression, wenn Sie es mit zweitrangigen Problemen auf einzelnen Frequenzen zu tun haben.

## **Blend / Mix**

Betätigen Sie die Blend-Taste, um den Blend-Schaltkreis zu aktivieren und Zugriff auf den Mix-Regler zu erhalten. Der Mix-Regler gibt Ihnen die Möglichkeit das komprimierte und unkomprimierte Signal miteinander zu vermischen (von unkomprimiert bis vollständig komprimiert). In der Mittelstellung sind beide Signale zu gleichen Teilen vorhanden.

Hinweis: Wenn Sie zur gleichen Zeit versuchen das Gate zu benutzen, so wird dessen Wirkung entsprechend abgeschwächt. Dies liegt daran, dass das Originalsignal und das verarbeitete Signal (gated) miteinander gemischt werden und damit der Gate-Effekt entsprechend verringert wird.

## **Gate**

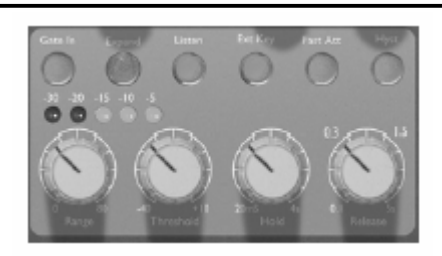

## **Gate In**

Betätigen Sie den Gate In-Schalter, um das Gate in den Signalweg zu schalten.

## **Expand**

Durch Betätigung der Expand-Taste wird das Gate zu einem Expander. Dieser Effekt ist dem Gate-Effekt sehr ähnlich, bedeutet aber dass der Signalinhalt unterhalb des Threshold-Werts nicht abgeschnitten wird, sondern proportional erhöht wird (siehe Zeichnung unten). Dies führt zu einem natürlicheren Sound bei Aufnahmen von Nicht-Percussionssounds. Betätigen Sie die Expand-Taste ein zweites Mal, um wieder zur Gate-Funktion zurückzuschalten. Das nebenstehende LED-Meter gibt die Menge der Verstärkungsreduktion in dB an, die durch die Gate/Expander-Funktion entsteht. Es bietet außerdem eine zusätzliche optische Anzeige für die Range-Funktion (siehe unten).

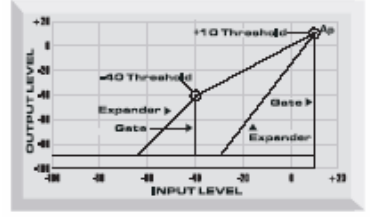

### **Listen**

Betätigen Sie diese Taste, um die Gate-Sidechain zum Abhörsignal zu schalten und damit eine genaue Frequenzeinstellung zu ermöglichen. Die Listen-LED unter dem VU-Meter leuchtet auf, wenn der Listen-Modus aktiviert wird. Beachten Sie, dass das VU-Meter automatisch den Gate-Sidechain-Pegel anzeigt, wenn der Listen-Schalter betätigt wird (siehe Abschnitt Pegelmessung, Seite 3).

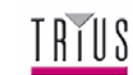

www.Trius-music.de +49-(0)5451-9408-0 info@Trius-music.de

## **Range**

Der Range-Wert bestimmt wie viel des Signals gedämpft wird, wenn das Gate geschlossen wird. Sie können das Gate so einstellen, dass das Signal abschneidet (80dB Dämpfung, nach rechts drehen), oder leicht dämpft (min. 0dB). Eine maximale Dämpfung führt mit aller Wahrscheinlichkeit zu einem unnatürlichen Sound, halten Sie den Range-Wert also möglichst niedrig, es sei denn, Sie wollen große Mengen von Hintergrundrauschen entfernen oder der Gate-Effekt erwünscht ist.

## **Threshold**

Der Threshold-Wert bestimmt den Pegel, bei dem das Gate geöffnet wird (bzw. bei dem im Expandermodus die Verstärkungsreduktion aufhört). Je höher der Threshold-Wert ist, desto mehr Niedrigrauschen wird entfernt und desto extremer wird der Effekt.

## **Hold**

Mit dem Hold-Regler wird die Verzögerung vor dem Gate-Nachklang eingestellt. Dadurch kann das Gate solange offen gelassen werden, bis das Signal ausreichend abgeklungen ist, damit eine plötzliche Verstärkungsreduktion nicht auffällt. Bei Bedarf kann das Signal auf absichtlich vor dem natürlichen Ende abgeschnitten werden, um einen besonderen Effekt zu erzielen.

## **Release**

Mit diesem Regler wird die Nachklangzeit, mit der die Dämpfung des Gate erhöht wird und damit das Signal ausgeblendet wird, eingestellt. Diese Nachklangperiode beginnt sobald das Signal unter den Threshold-Wert fällt. Bei Übergangssignalen ist eine kurze Nachklangzeit sinnvoll (Regler nach links drehen), bei anderen Signalen sollte eine längere Nachklangzeit in Betracht gezogen werden (Regler nach rechts drehen), damit ein natürlicherer Sound erzielt werden kann. Idealerweise sollte die Nachklangzeit nur wenig kürzer sein als die natürliche Abklangdauer des Signals, um zu vermeiden, dass das Signal hörbar geschnitten wird.

## **Fast Attack**

Der Fast Attack-Wert bestimmt wie schnell das Gate geöffnet wird, sobald das Eingangssignal den Threshold-Wert überschreitet. Wenn dieser Schalter aktiviert wird, erhalten Sie eine sehr schnelle Reaktionszeit was bei manchen Signalen notwendig ist, um zu vermeiden, dass Übergangselemente fehlen und zu Klickgeräuschen bei gleichmäßigen, andauernden Sounds auftreten, wenn ein hoher Threshold-Wert benutzt wird. Bei einem solchen Signal kann eine langsamere Anhallzeit (deaktivierter Schalter) zu einem natürlicheren Sound führen.

## **Hyst**

Betätigen Sie diese Taste für eine breitere Hysterese. Dadurch wird der Pegelunterschied zwischen sich einund ausschaltenen Gates ausgeglichen was dazu führt, dass eventuell bei bestimmten Einstellungen auftretende Klappergeräusche entfernt werden. Diese Funktion kann insbesondere dann gebraucht werden, wenn ein Signal mit langer Abklangdauer und starker Stufenmodulation (z. B. Konzertflügel) durch das Gate verarbeitet wird.

## **Ext Key**

Betätigen Sie den Ext Key-Schalter, um ein externes Signal am GATE KEY-Eingang an der Geräterückseite, in das Gate einzuspeisen.

## **DeEsser**

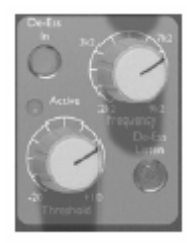

Der DeEsser verwendet eine optische Konstruktion, mit der übermäßige Zischlaute von Gesangs- und Sprachaufnahmen entfernt werden (Aufnahmen mit zuviel "Ess"-Klängen).

## **De-Ess In**

Betätigen Sie diese Taste, um den DeEsser zu aktivieren.

## **Threshold**

Der Threshold-Wert bestimmt wie viel Deessing auf die gewählte Frequenz angewandt wird. Je niedriger der Threshold-Wert (Regler nach links drehen), desto mehr Deessing wird angewandt.

## **Freq**

Über diesen Regler stellen Sie den Frequenzbereich ein, der entfernt werden soll (2k2Hz bis 9k2Hz).

## **De-Ess Listen**

Betätigen Sie diese Taste, um nur die Signale, die den DeEsser aktivieren zu hören, anstatt den Gesamteffekt in einem komplexen Signal zu hören. Die Listen-LED unter dem VU-Meter leuchtet auf, wenn der Listen-Modus aktiviert wird. Beachten Sie, dass das VU-Meter automatisch den DeEss-Listen-Pegel anzeigt, wenn der Listen-Schalter betätigt wird (siehe Abschnitt Pegelmessung, Seite 3).

## **Active-LED**

Die Active-LED leuchtet auf, wenn der DeEsser eingeschaltet mit der gewählten Frequenz wird und leuchtet bei stärkerer Pegelreduktion heller.

## **Einstellen des DeEssers**

Betätigen Sie die "De-Ess Listen"-Taste während der Threshold auf das Maximum gestellt ist und reduzieren Sie den Wert solange, bis der DeEsser aktiviert wird. Verändern Sie die Frequenz solange, bis Sie genau den Bereich des Signals finden, den Sie entfernen möchten. Sobald Sie die richtige Einstellung haben, können Sie die "De-Ess Listen"-Funktion wieder deaktivieren und den Threshold für den gewünschten Grad der Reduktion einstellen. Die Einstellung des Freq-Reglers sollte an dieser Stelle nicht mehr verändert werden, da der gewünschte Punkt mithilfe der "De-Ess Listen"-Funktion bereits gefunden wurde.

## **Ausgangssignal**

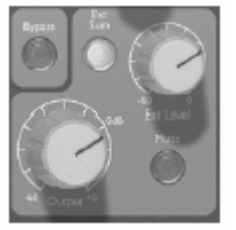

**Ext Sum**  Betätigen Sie diese Taste, um die Summe der internen und externen Line-Eingangssignale (vom EXT SUM INPUT) über den Hauptausgang (Main Output) auszugeben. Ein externes Signal kann z.B. eine doppelte Spur, ein extra Mikrofon von einer zweiten ISA 430 MKII oder ein Halleffekt sein.

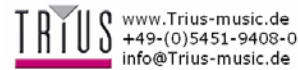

## **Ext Level**

Dieser Regler stellt die Verstärkung des externen Line-Eingangssignals ein, das dem Ausgangssignal hinzuaddiert wird (siehe oben).

## **Output**

Stellt den Ausgangspegel ein (-60dB bis +6dB).

## **Mute**

Betätigen Sie diese Taste, um den Ton des Hauptausgangs und des Vorverstärkerausgangs

## **Inserts und Routing**

auzustellen. Hinweis: Die analogen Send-Ausgänge und die digitalen Ausgänge werden durch diese Taste nicht ausgestellt.

## **Bypass**

Alle EQ- und Dynamikverarbeitungsmodule können global mithilfe des Bypass-Schalters ausgeschaltet werden, um einen sofortigen Vergleich zwischen dem verarbeiteten und nicht verarbeiteten Signal zu erhalten.

Die ISA 430 MKII verfügt über zwei verschiedene Insert-Punkte und weitgehende Routing-Optionen.

## **Insert 1**

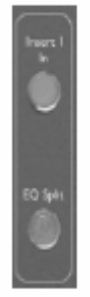

Wird durch den "Insert 1 In"-Schalter aktiviert. Insert 1 Send / Return bestehen beide auf symmetrischen XLR-Anschlüssen und verfügen über einen Phasenschalter. Insert 1 Send / Return bleiben immer vor den Klangverarbeitungssektionen (EQ, Dynamik etc).

Benutzung von Insert 1 als traditionellen Insert-Anschluss:

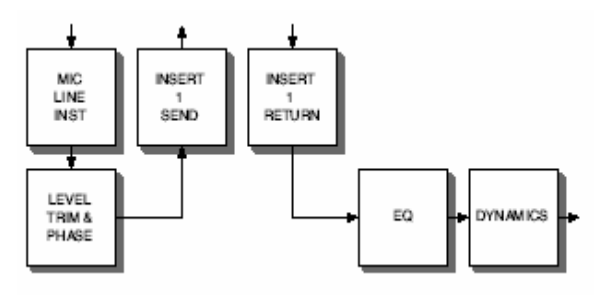

## **EQ-Split**

Wird durch den "EQ Split"-Schalter aktiviert. Dies ermöglicht den "INSERT SEND 1"- und "INSERT RETURN 1"-Anschlüssen lediglich als Ein- und Ausgänge der EQ-Sektion zu fungieren und damit als separates Line-EQ-Gerät, das unabhängig von der Dynamikverarbeitung arbeitet, zu funktionieren. Wenn der "EQ Split" aktiviert ist, wird automatisch der "Insert 1"-Schalter deaktiviert (die entsprechende LED geht aus). Dies ist darauf zurückzuführen, dass der Insert 1 nun als Ein/Ausgang der EQ-Sektion fungiert und damit nicht mehr als normaler Insert benutzt werden kann.

Benutzung des Insert 1 für einen EQ-Split:

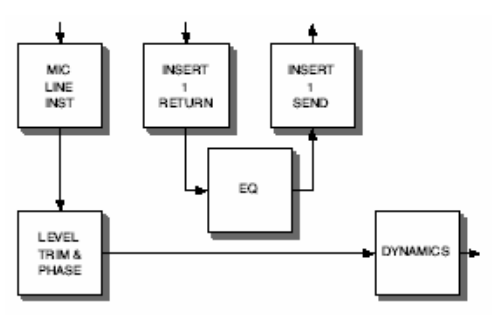

## **Dynamik-Split**

Wird durch den "Dyn Split"-Schalter aktiviert. Dies ermöglicht den "INSERT SEND 2"- und "INSERT RETURN 2-Anschlüssen als als unabhängige Ein- und Ausgänge der Dynamik-Sektion zu fungieren und damit als separates Line-Dynamik-Gerät. Wenn der "Dyn Split" aktiviert ist, wird automatisch der "Insert 1"-Schalter deaktiviert (die entsprechende LED geht aus). Dies ist darauf zurückzuführen, dass der Insert 1 nun als Ein/Ausgang der Dynamik-Sektion fungiert und damit nicht mehr als normaler Insert benutzt werden kann.

Benutzung des Insert 2 für einen Dynamik-Split:

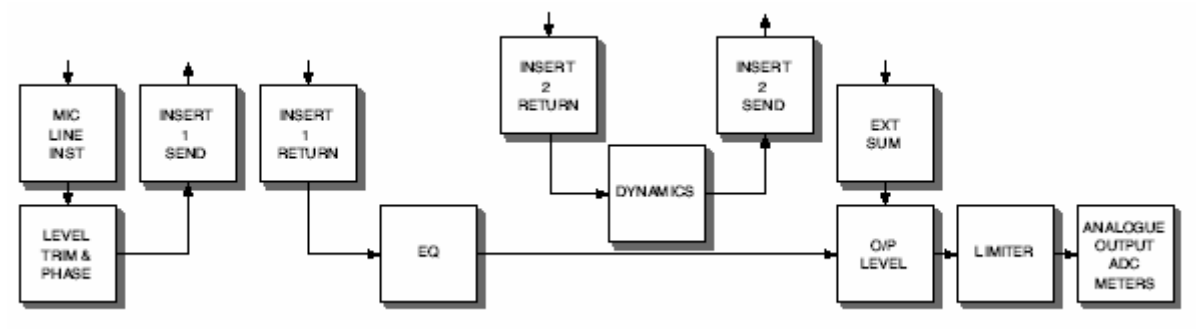

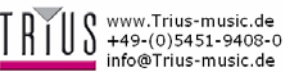

## **Dynamik-Positionsschalter**

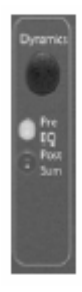

Ermöglicht der Dynamiksektion in drei verschiedene Positionen der Verarbeitungskette gestellt zu werden. (Normalerweise ist die Dynamiksektion an zweiter Stelle im Signalweg, nach der EQ-Sektion.) Wenn dieser Schalter aktiviert wird, verändert sich die Position der Dynamiksektion entsprechend der LED-Anzeige unter dem Schalter.

## **a) Dynamik-Post-EQ (Standardeinstellung)**

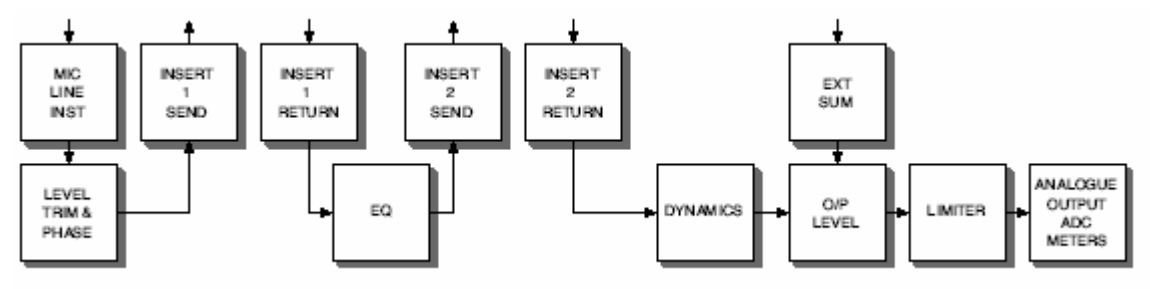

## **b) Dynamik-Pre-EQ**

Betätigen Sie den Dynamics-Schalter, um die Positionen der EQ- und Dynamiksektionen zu tauschen. Die Dynamiksektion wird damit an erster und die EQ-Sektion an zweiter Stelle plaziert. Die Pre-EQ-LED leuchtet auf, um optisch zu bestätigen, dass die Dynamiksektion sich nun in der Pre-EQ-Position befindet.

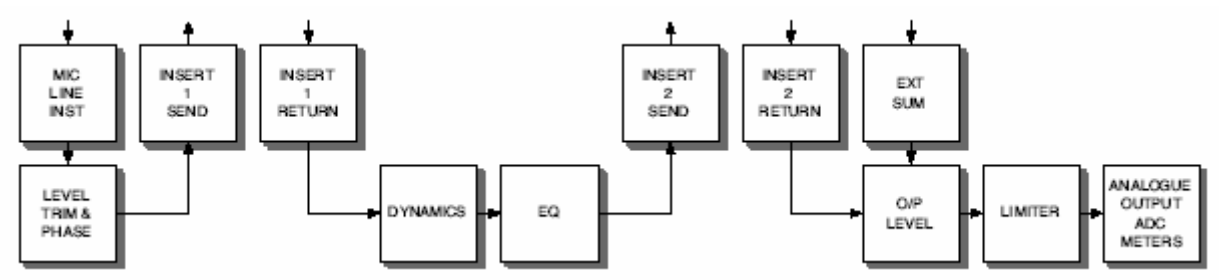

## **c) Dynamik-Post-Sum**

Betätigen Sie den Dynamics-Schalter ein zweites Mal, um die Dynamiksektion hinter Ext Sum, Ext Level und den Ausgangsreglern, allerdings noch von den Limiter, zu stellen. Die Post-Sum-LED , um optisch zu bestätigen, dass die Dynamiksektion sich nun in der POST-SUM-Position befindet. Dies ermöglicht dem externen Signal, das zum Haupteingangssignal hinzuaddiert wurde über die Dynamiksektion der ISA 430 MKII bearbeitet zu werden. Betätigen Sie den Dynamics-Schalter ein dritte Mal, damit die Dynamiksektion wieder zur ihrer Standardposition zurückkehrt (Post-EQ, Pre-Sum), bei der weder die Pre-EQ- noch die Post-Sum-LED aufleuchten.

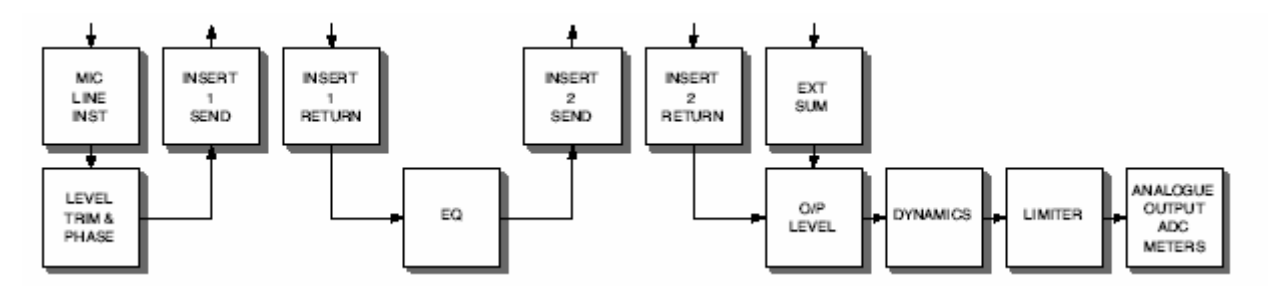

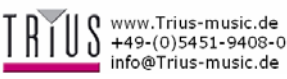

## **Insert 2**

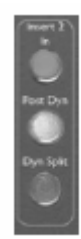

Wird durch den "Insert 2 In"-Schalter aktiviert. Bei den "Insert 2 Send / Return"-Anschlüssen handelt es sich um zwei symmetrische XLR-Anschlüsse, die in vier verschiedenen Positionen im Signalweg mithilfe der "Post-Dyn"- und "Dyn Split"-Schalter gestellt werden können. (Hinweis: Folgende Kombination ist nicht möglich für Insert 2: Insert 2 In + Post-Dyn + Dynamik-Post-Sum.)

## **a) Insert 2 In**

Insert 2 als Post-EQ und Pre-Dynamics.

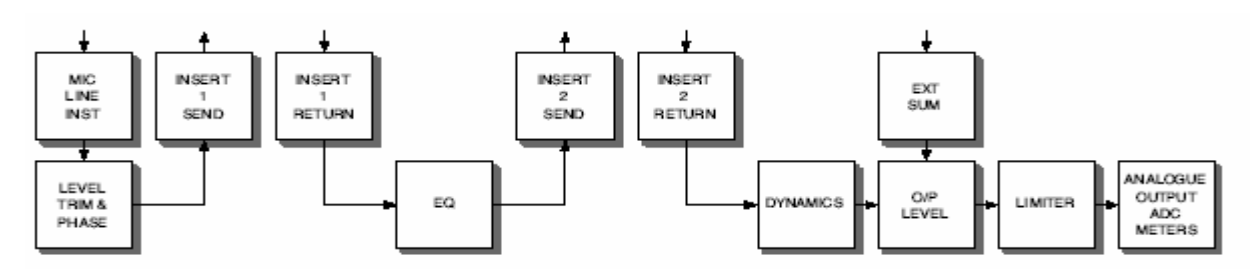

## **b) Insert 2 In + Post-Dyn**

Insert 2 als Post-Dynamics und Post-EQ

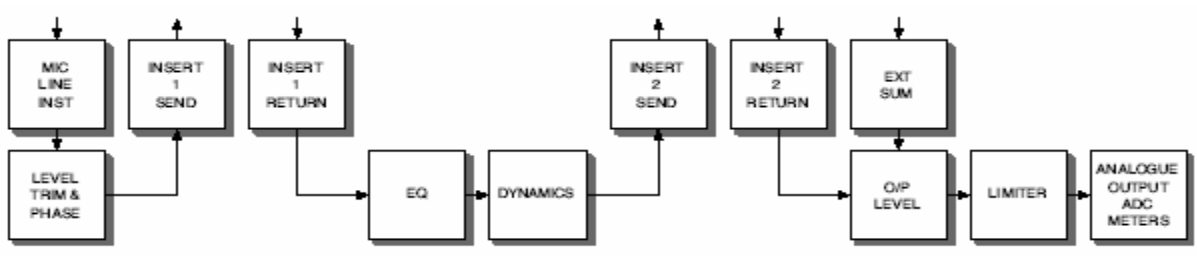

## **c) Insert 2 In + Dynamics Post-Sum**

Insert 2 als Post-EQ und Pre-Sum/Pre-Dynamics (wobei die Dynamiksektion an die Stelle Post-Sum gestellt wurde).

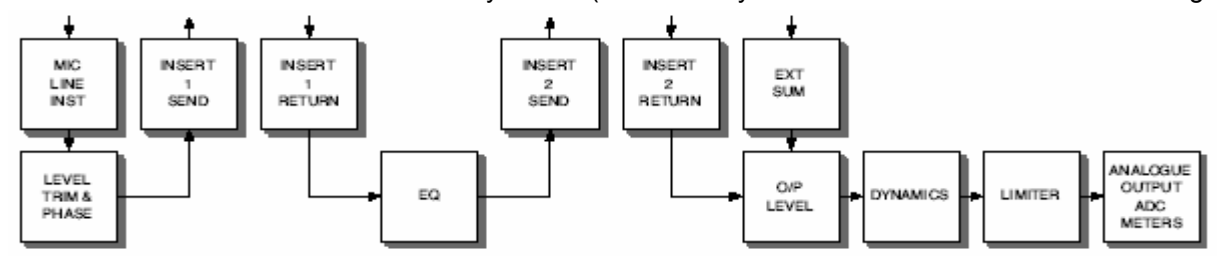

## **d) Insert 2 In, Post-Dyn + Dynamics Pre-EQ**

Insert 2 als Post-Dynamics und Pre-EQ.

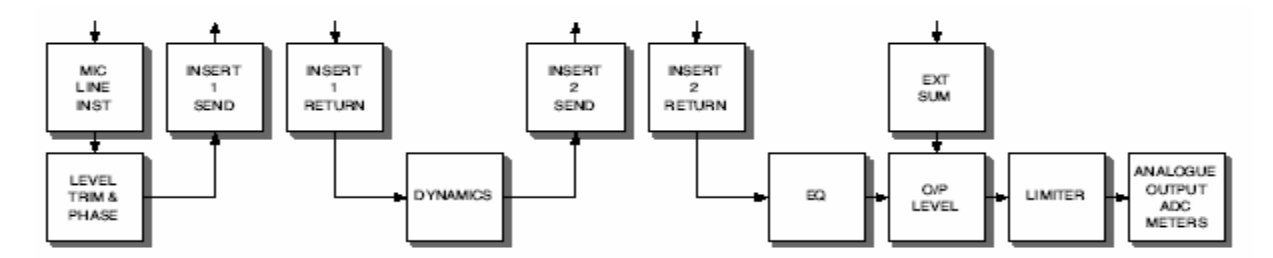

(Die Beispiel a bis d zeigen die Benutzung von Insert 2 als "traditionellen" Insert-Anschluss.)

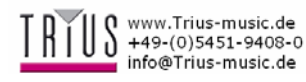

## **Soft-Limiter**

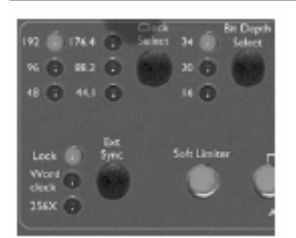

Betätigen Sie diese Taste, um den Soft-Limiter zu aktivieren. Der Soft-Limiter-Schaltkreis erhöht das Limiter-Ratio langsam, wenn das Signal den Threshold-Wert überschreitet. Der Threshold liegt bei -6dBFS (+16dBu).

Auf Signalpegel zwischen -6dBFS und -4dBFS wird ein Verhältnis von 1.5:1 angewandt, auf Signalpegel zwischen -4dBFS und 0dBFS wird ein Verhältnis von 2:1 angewandt und auf Signalpegel zwischen 0dBFS und +6dBFS wird ein Verhältnis von  $\infty$ :1 angewandt.

Die Anhall- und Nachklangzeiten liegen bei diesem Limiter bei Null. Das bedeutet, dass das Audiosignal abgeschnitten wird, damit es niemals über den Maximalpegel, den der ADC korrekt umwandeln kann (0dBFS), hinausgehen kann. Entsprechend ist es nicht möglich, die optionale ADC-Karte zu überlasten, wenn der Soft-Limiter aktiviert wurde.

## **Optionaler Analog-Digital-Konverter**

## **(ADC)**

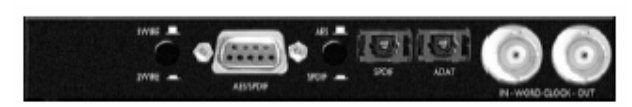

Die ISA 430 MKII kann als hochqualitativer Zweikanal-ADC benutzt werden, um analoge Signale in digitale umzuwandeln, indem eine optionale ADC-Karte in die ISA 430 MKII eingebaut wird. Die beiden externen ADC-Eingänge und der Haupteingang können alle zum ADC geleitet werden und über den Soft-Limiter ein besonders Störungsarmes, geschütztes Digitalsignal von hoher Qualität bieten. Weiterhin können sie zwei ISA 430 MKII Geräte mit einer einzelnen A/D-Karte zu einem Stereo-Mischsystem mit Digitalisierung ausbauen (siehe "Stereo ISA 430 MKII Geräte" auf Seite 20).

Die mit dem ADC zur Verfügung stehenden Digitalformate sind AES, SPDIF (optisch und Koaxial-Cinch) und ADAT™. (Die ADAT™-Ausgabe kann auch im Hochgeschwindigkeitsmodus SMUX für 96kHz benutzt werden. Bei 192kHz-Betrieb wird ADAT deaktiviert.) Hinweis: Wenn Cinch-Anschlüsse (SPDIF) oder XLR-Anschlüsse (AES) benötigt werden, wird das entsprechende 9-Pin-Dsub auf Cinch/XLR Adapterkabel benötigt. Für weitere Informationen zur Installation lesen Sie bitte die entsprechenden Abschnitte in der Bedienungsanleitung der A/D-Karte.

## **ADC-Eingang 1 und 2**

Wenn die "ADC Input 1 und 2"-Schalter nicht aufleuchten wird das Signal, dass an den Mic-, Lineoder Instrumenteneingang angeschlossen ist ebenfalls an die linke Seite der A/D-Karte gespeist. Beide Signale sind bereits verarbeitet. Ein unverarbeitetes Signal wird an den Post-Mic-Ausgang sowie an die rechte Seite des A/D-Konverters geleitet.

Wenn der "ADC Input 1"-Schalter aufleuchtet und der "ADC Input 2"-Schalter nicht, wird das Signal, dass am "ADC Input 1"-Anschluss angeschlossen und das Signal vom Mic-, Line- oder Instrumenteneingang

abschneidet, an die linke Seite der A/D-Karte gespeist. Das unverarbeitete Signal wird weiterhin an den Post-Mic-Ausgang sowie an die rechte Seite des A/D-Konverters geleitet.

Wenn der "ADC Input 2"-Schalter aufleuchtet und der **"ADC Input 1"-Schalter** nicht, wird das Signal, dass an den Mic-, Line- oder Instrumenteneingang angeschlossen ist, an den analogen Hauptausgang und an die linke Seite der A/D-Karte gespeist. Beide Signale sind bereits verarbeitet. Das Signal, dass am ADC-Eingang 2 angeschlossen ist, schneidet das unverarbeitete Signal vom Mic-, Line- oder Instrumenteneingang und wird and die rechte Seite des A/D-Konverters gespeist.

Wenn der sowohl der "ADC Input 2"-Schalter als auch der "ADC Input 1"-Schalter aufleuchtet, schneidet das Signal vom ADC-Eingang 1, das Signal vom Mic-, Line- oder Instrumenteneingang und wird an die linke Seite der A/D-Karte gespeist. Das Signal, das am ADC-Eingang 2 angeschlossen ist, schneidet das unverarbeitete Signal vom Mic-, Line- oder Instrumenteneingang und wird and die rechte Seite des A/D-Konverters gespeist. Siehe

ADC-Konfigurationszeichnungen auf Seite 15.

## **24-bit/96kHz ADAT™-Schnittstelle (optisch)**

Die Karte bietet Digitalausgänge für beide ISA 430 MKII ADC-Eingangskanäle, die mit Abstastraten von 44,1, 48, 88,2 und 96kHz und Bitraten von 16-, 20-, oder 24-bit entsprechend ihres Zielmediums arbeiten. Die Karte bietet einen ADAT™-Ausgang und SPDIF-Toslink-Anschlüsse. Sie erhalten ADAT-Kabel bei Ihrem Händler oder in der UK von Studiospares (Tel. +44 (0)20 7482 1692): Lagernummer: 585-510.

## **24-bit/192kHz AES/SPDIF-Bedienung**

Die Karte bietet zudem AES- und SPDIF-Ausgänge über einen 9-Pin-Dsub-Anschluss an der Geräterückseite. Über diese Anschlüsse ist der gesamte Bereich der Abtastraten (bis zu 192kHz) und Bitraten verfügbar. Um auf die Digitalsignale des Dsub-Anschlusses zuzugreifen, benötigen Sie entweder ein AES- oder SPDIF-Adapterkabel:

**AES-Kabel**: 9-Pin/DSub auf 4 x XLR **SPDIF-Kabel**: 9-Pin/DSub auf 4 x Cinch

SPDIF-BREAKOUT-KABEL

AES-BREAKOUT-KABEL

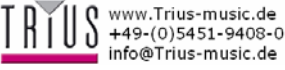

Hinweis: Die Kabel müssen getrennt erworben werden. Sie haben daraus folgend zwei verschiedene Kabeloptionen - XLR für AES und Cinch für SPDIF diese Kabel sind nicht im Lieferumfang der A/D-Konverterkarte. Sie erhalten Focusrite-Kabel bei Ihrem Händler. Sollten Sie Schwierigkeiten haben die benötigten Kabel zu bekommen, wenden Sie sich an den für Ihre Region zuständigen Focusrite-Distributor (siehe Liste am Ende der Bedienungsanleitung).

### **AES/SPDIF-Anschlusskonfiguration**

Der DSub-Anschluss mit der Bezeichnung AES/SPDIF kann entweder für AES oder SPDIF konfiguriert werden. Benutzen Sie dazu den danebenstehenden AES/SPDIF-Schalten. Wenn Sie den Anschluss im AES-Modus verwenden, benötigen Sie ein AES-Adapterkabel. Wenn Sie den Anschluss im SPDIF-Modus verwenden, benötigen Sie ein SPDIF-Cinch-Adapterkabel, dass das Ausgangssignal automatisch in den Benutzermodus stellt.

Mit dem 1 Wire/2 Wire-Schalter können Sie den Belegungsmodus für den AES-Ausgang auf folgende Weise einstellen:

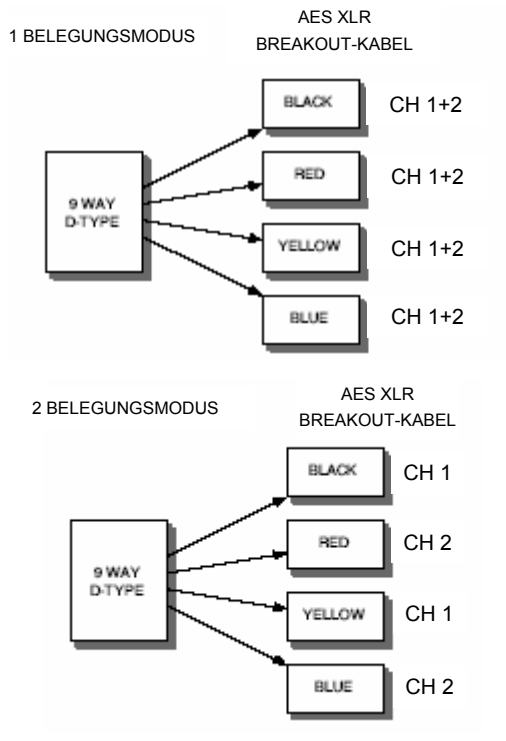

## **1 Belegungsmodus**

Stellen Sie den Schalter in die Out-Position. Der AES-Anschluss sendet nun zwei AES-Datenkanäle gleichzeitig für alle Frequenzen von 44,1 bis 192kHz über eine einzige Leitung.

## **2 Belegungsmodus**

Stellen Sie den Schalter in die In-Position. Der AES-Anschluss sendet nun einen AES-Datenkanal pro Leitung für alle Frequenzen von 44,1 bis 192kHz. Es werden zwei Betriebsarten benötigt, da bei älteren Geräten Geschwindigkeiten bis zu 192kHz nur über

zwei Leitungen möglich sind (2 Wire-Verbindung). Dabei kann ein AES-Kanal nur einen einzelen Datenkanal übertragen. Dieser Schalter ermöglicht es die ISA 430 MKII sowohl mit alten als auch mit neuen AES-Geräten zu verweden.

### **Word Clock In / Out**

Der interen ADC kann mit einer externen Word Clock synchronisiert werden. Durch Betätigung des "Ext Sync"-Schalters an der Gerätevorderseite kann die ISA 430 MKII entweder auf eine Standard- oder eine 256x Word Clock zugreifen.

In beiden Fällen wird die externe Word Clock an den "WORD CLOCK IN BNC"-Anschluss der ISA 430 MKII ADC-Karte angeschlossen. Über diesen Anschluss erhält die ISA 430 MKII entweder das externe Taktsignal oder sendet ein Signal der ADC-Karte (und fungiert damit als Word Clock Master).

Wenn die ISA 430 MKII als Slave in einem größeren System eingesetzt wird, kann der "WORD CLOCK OUT BNC-Anschluss dazu benutzt werden die Taktfrequenz an das nächste Gerät weiterzugeben. Wenn das Gerät nicht im Slave-Modus benutzt wird, sondern das interne Taktsignal benutzt, wird die Abtastrate, die an der Gerätevorderseite der ISA 430 MKII eingestellt wird, benutzt.

## **Digitalausgangs-Bedienelemente**

**Clock Select** 

# **cH 1+2 der Gerätevorderseite**

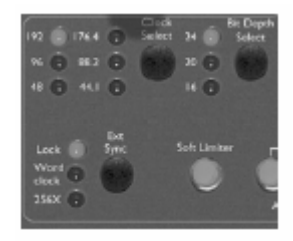

Durch Betätigung dieses Schalters kann der Benutzer die Abtastrate auf 44,1kHz, 48kHz, 88,2kHz, 96kHz, 176,4kHz oder 192kHz stellen.

## **Bitrate Depth Select**

Durch Betätigung dieses Schalters wird dem Benutzer ermöglicht die Bitrate auf 24-, 20- oder 16-Bit zu stellen.

## **Ext Sync**

Durch Betätigung der "Ext Sync"-Taste kann die ISA 430 MKII als Slave-Gerät an ein externe Word Clock-Gerät geschlossen werden. Mithilfe des 256x-Schalters können Sie die ISA 430 MKII an ein externes Clock-Gerät, dass 256 Mal schneller ist als die Abtasterate, wie z. B. das Digidesign Superclock oder andere 256 Slave Clock Geräte.

## **Lock-LED**

Wenn diese LED aufleuchtet, bedeutet es, dass das Gerät mit einem externen Clock-Gerät synchronisiert wurde.

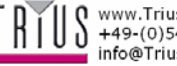

## **ADC-Konfiguration**

## **Analogaufnahme mit Digitalkonversion**

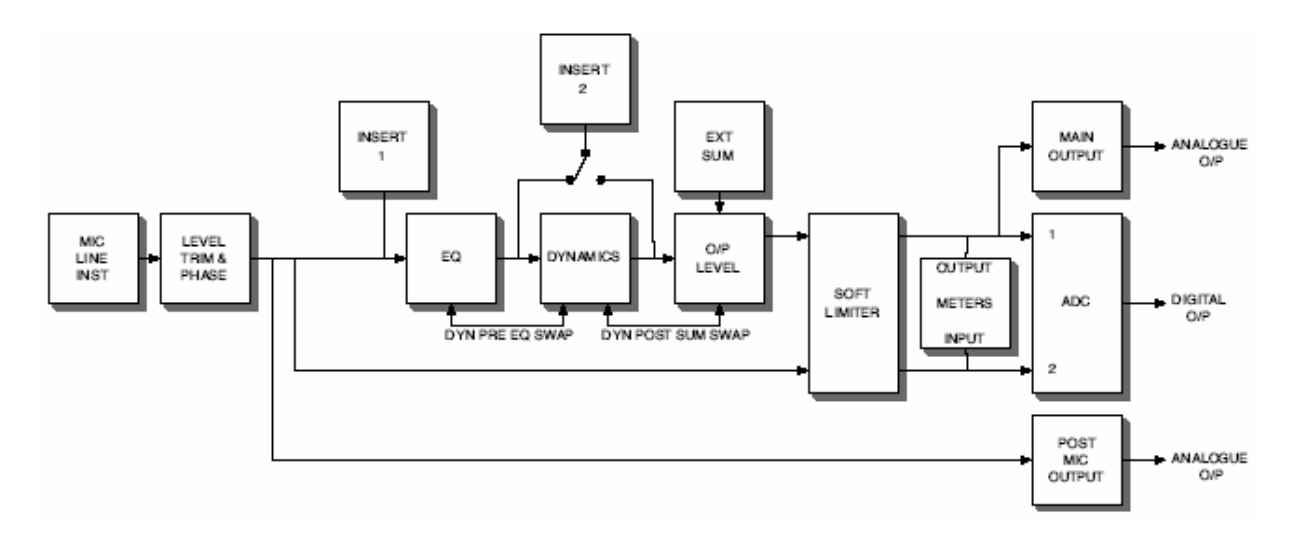

(In diesem Beispiel sind die Schalter ADC 1 und ADC 2 deaktiviert und der Soft-Limiter ist eingeschaltet.)

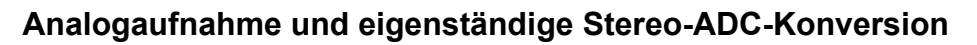

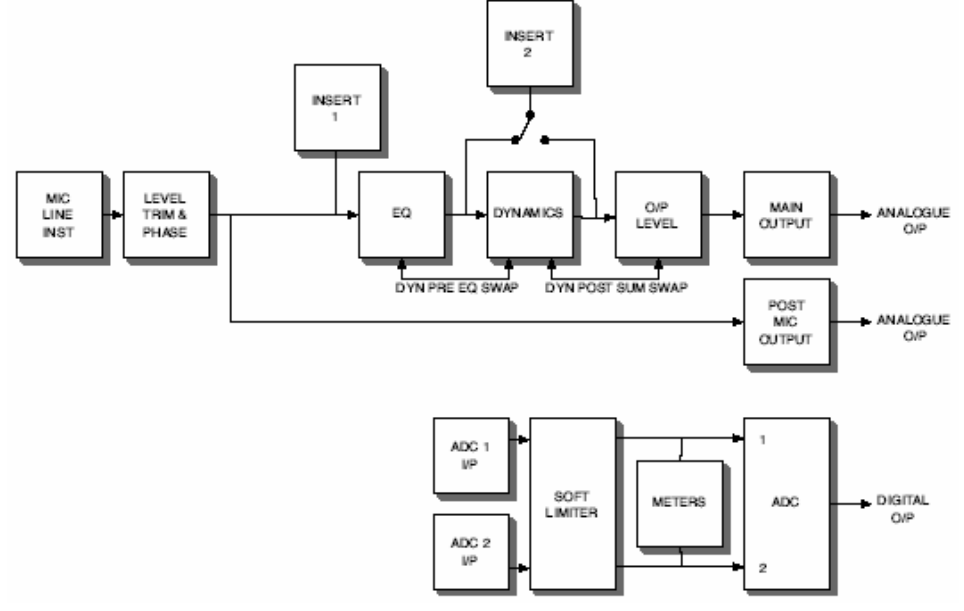

(In diesem Beispiel sind die Schalter ADC 1 und ADC 2 aktiviert und der Soft-Limiter ist eingeschaltet.)

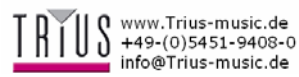

## **Mikrofonvorverstärker-Eingangsimpedanz**

Ein Hauptelement des Sounds eines Vorverstärkers ist das Zusammenspiel zwischen benutztem Mikrofon und Vorverstärkerschnittstelle. Diese Wechselwirkung macht sich insbesondere beim Pegel und dem Frequenzbereich des Mikrofons bemerkbar:

- **•** Pegel: Professionelle Mikrofone haben eher niedrige Ausgangsimpedanzen. Es kann also beim ISA 430 MKII eine der höheren Impedanzwerte gewählt werden.
- **Frequenzbereich:** Mikrofone mit festgelegten Präsenzspitzen und zugeschnittenem Frequenzbereich können mit niedrigeren Impedanzen eine bessere Performance leisten. Wenn Sie höhere Impedanzwerte wählen, werden höhere Frequenzbereiche leichter hervorgehoben und die Umgebungsinformation und Klarheit, selbst von mittelmäßigen Mikrofonen, wird verbessert.

Verschiedene Mikrofon/ISA 430

MKII-Vorverstärker-Impedanzkombinationen können auspropiert werden, um die gewünschte Färbung des Instruments bzw. Stimme zu erreichen.

Im zu verstehen wie die Impedanzauswahl zur Kreativität beitragen kann und wie die Mikrofonausgangsimpedanz und die Vorverstärkereingangsimpedanz aufeinander wirken, lesen Sie bitte den folgenden Abschnitt.

## **Impedanzeinstellung: Weiterführende Erklärung**

## **Dynamische Tauchspulen- und Kondensatormikrofone**

Fast alle professionellen, dynamischen und Kondensatormikrofone wurde so konzipiert, dass sie eine relativ niedrige Ausgangsimpedaz zwischen  $150\Omega$ und 300 $\Omega$  bei 1kHz aufweisen. Mikrofone habe eine solch niedrige Ausgangsimpedanz, weil sich daraus folgende Vorteile ergeben:

- Geringere Empfindlichkeit gegenüber Rauschaufnahme.
- Es können lange Kabel benutzt werden, ohne dass eine hohe Frequenzdämpfung aufgrund des Kabelwiderstands entsteht.

Der Nebeneffekt dabei ist, dass eine niedrige Ausgangsimpedanz zur Folge hat, dass die Eingangsimpedanz des Vorverstärkers den Ausgangspegel des Mikrofons sehr stark beeinflusst. Eine niedrige Vorverstärkerimpedanz lädt die Ausgangsspannung des Mikrofons herunter und verstärkt die frequenzbezogene Varianz in der Ausgangsimpedanz des Mikrofons. Selbst bei einem übereinstimmden Verhältnis des Vorverstärkerwiderstands zur Ausgangsimpedanz des Mikrofons (z. B. eine Vorverstärkereingangsimpedanz von 200 $\Omega$  und eine passende Impedanz von 200 $\Omega$  des Mikrofons) wird der Mikrofonausgangspegel und der Rauschabstand um 6dB verringert, was natürlich unerwünscht ist.

Um die Belastung des Mikrofons zu minimieren und

den Rauschabstand zu maximieren, haben Vorverstärker normalerweise Eingangsimpedanz, die zehnmal über dem eines mittleren Mikrofons liegt, als zwischen 1,2kȍ und 2kȍ. (Der ISA 110 Vorverstärker entspricht dieser Regel und verfügt über eine Eingangsimpedanz von 1,4k $\Omega$  bei 1kHz.)

Bei Eingangsimpedanzen von mehr als  $2k\Omega$  fallen frequenzbezogene Varianzen des Mikrofonsignals weniger ins Gewicht als bei niedrigeren Impedanzeinstellungen. Aus diesem Grund bieten hohe Impedanzeinstellungen eine Mikrofonperformance, die schwächer in den Tief- und Mitteltonbereichen ist aber besser in den Hochtonbereichen, wenn man sie mit niedrigeren Impedanzeinstellungen vergleicht.

## **Bändchenmikrofone**

Die Impedanz von Bändchenmikrofonen muss an dieser Stelle erwähnt werden, das sie besonders durch die Vorverstärkerimpedanz beeinflusst werden. Die Impedanz dieser Mikrofone ist besonders niedrig, bei 0,2ȍ, und benötigt einen Ausgangstransformer, um die besonders niedrige Spannung umzuwandeln, damit ein Signal ensteht, das durch einen Vorverstärker verstärkt werden kann. Der

Bändchenmikrofonenausgangstransformer benötigt ein Verhältnis von ca.1:30 (primär: sekundär) zur Erhöhung der Spannung auf ein sinnvolles Niveau. Dieses Verhältnis verändert ebenfalls die Ausgangsimpedanz auf ca.  $200\Omega$  bei 1kHz.

Diese Transformerimpedanz ist jedoch sehr abhängig von der Frequenz (sogenannte Resonanzpunkte) – sie kann sich bei manchen Frequenzen fast verdoppeln und tendiert dazu bei hohen und niedrigen Frequenzen zu sehr kleinen Werten gedämpft zu werden. Aus diesem Grund hat die Vorverstärkerimpedanz, wie bei Kondensator- und dynamischen Mikrofonen auch, einen auschlaggebenden Effekt auf den Signalpegel und den Frequenzbereich und damit die Soundqualität des Mikrofons. Es wird empfohlen einen Vorverstärker an ein Bändchenmikrofon anzuschließen, der mindestens die 5fache nominale Mikrofonimpedanz aufweist.

Bei einer Impedanz eines Bändchenmikrofons von  $30\Omega$  bis 120 $\Omega$ , sollte die Eingangsimpedanz der ISA 430 MKII von 600Ω (niedrig) gut funktionieren. Bei 120ȍ bis 200ȍ Bändchenmikrofonen wird eine Eingangsimpedanz von  $1,4k\Omega$  (ISA 110) empfohlen.

## **Impedance Setting Quick Guide**

## **Hohe Vorverstärker-Impedanzeinstellungen**

- Erhöhen den Gesamtpegel
- Führen zu einem schwächeren Tiefen- und **Mitteltonbereich**
- Verstärken den Hochtonbereich des Mikrofons.

## **Niedrige Vorverstärker-Impedanzeinstellungen**

- Senken den Mikrofonausgangspegel
- Verstärken Spitzen in den Tiefen- und Mitteltonbereichen und die Resonanzpunkte des Mikrofons.

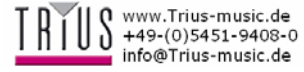

## **Anwendungsbeispiele**

## **Besonders saubere Aufnahmen**

In diesem Beispiel sehen Sie, wie eine Aufnahme mit dem kürzesten möglichen (geringste Verzerrung) Analogsignalweg vom Mikrofon zum Kassettenrekorder geroutet wird. Diese Aufstellung übergeht alle EQ- und Dynamikfunktionen.

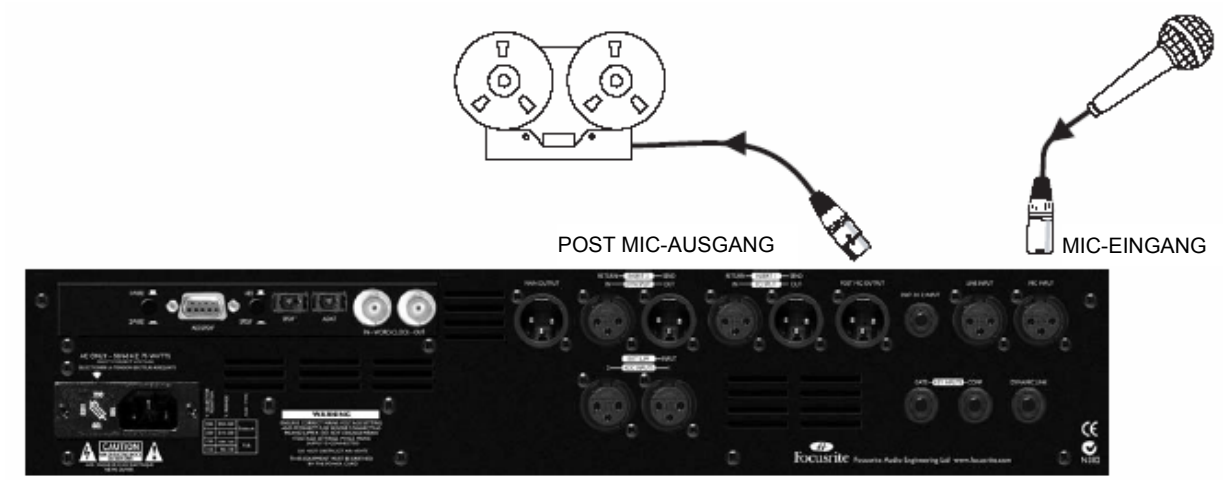

## **Aufnahmekanal**

Dieses Beispiel zeigt die ISA 430 MKII bei der Mikrofon- oder Gitarrenaufnahme. Die Insert-Punkte können hinzugefügt werden, wenn externe, in Reihe geschaltete Effekte benötigt werden.

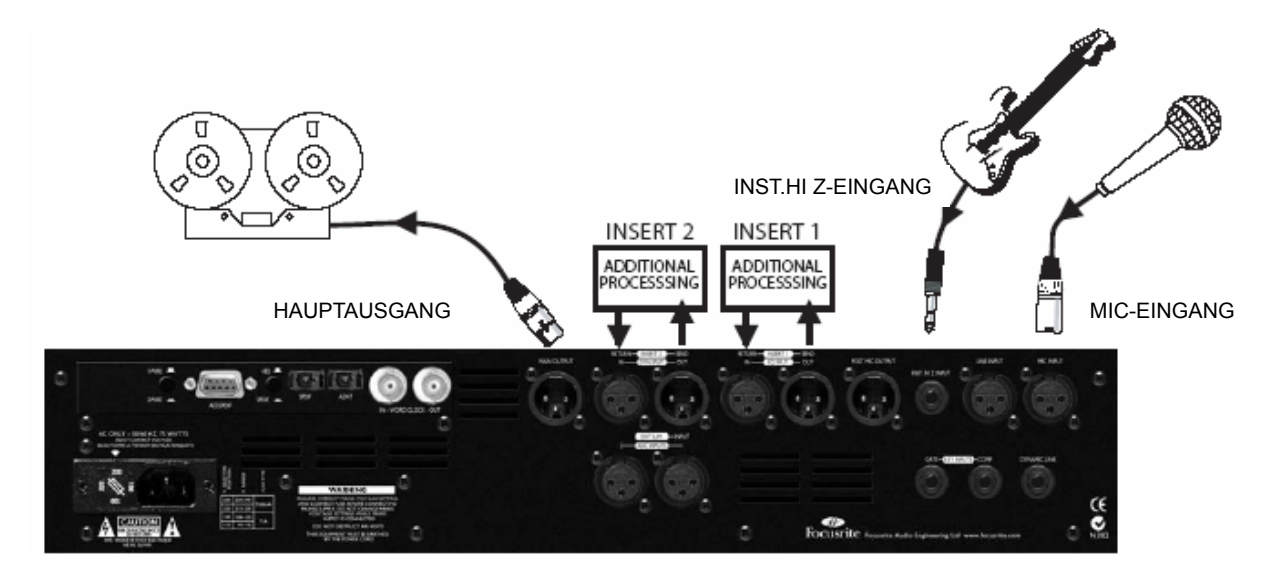

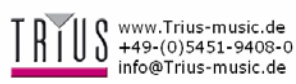

## **Split-Mixdown-Modus**

Dieses Beispiel zeigt wie man die ISA 430 MKII im Split-Modus als Mixdown-Gerät benutzt. Sowohl der EQ-Splitals auch der Dyn-Split-Modus sind eingeschaltet und an zwei Kanaleingänge eines Mischpults angeschlossen. Der eine Kanal wird für den EQ benutzt, der andere als Dynamikprozessor. Der Stereomix wird dann mit dem ADC der ISA 430 MKII und dem Soft-Limiter für hochqualitatives Digital-Mastering aufbereitet. Die ISA 430 MKII ermöglicht EQ-Signalverarbeitung (Kanal 1) und Dynamiksignalverarbeitung (Kanal 2) zur gleichen Zeit. Dazu kann unabhängiges davon eine ADC-Digitalkonversion des endgültigen Stereomixes an den

Master-L/R-Konsolenausgängen ausgegeben werden. (Optionale ISA 430 MKII Digitalausgangskarte benötigt.)

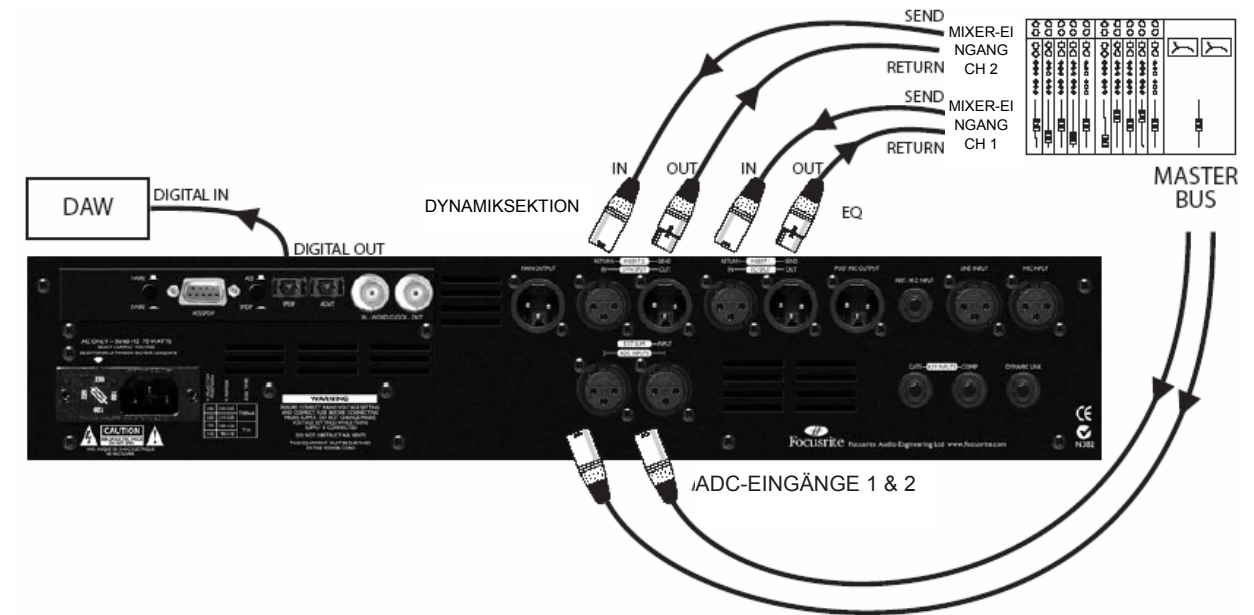

## **Stereo ISA 430 MKII Geräte + Stereo-Digitalkonversion**

Dieses Beispiel zeigt wie Audiosignale von einer ISA 430 MKII an die ADC-Karte einer zweiten ISA 430 MKII gesendet werden können. In dieser Konfiguration wird ein Stereo-Aufnahmekanal geschaffen, bei dem nur eine ADC-Karte benötigt wird. Der "ADC Input 2"-Schalter wird am Gerät B eingeschaltet wodurch das externe Signal von Gerät A in den ADC gespeist wird. Die Dynamiksektionen der beiden Geräte werden mithilfe des DYNAMIC LINK-Anschlüsse miteinander verbunden was Stereo-Dynamikverarbeitung und Dual-Mono-EQs ermöglicht.

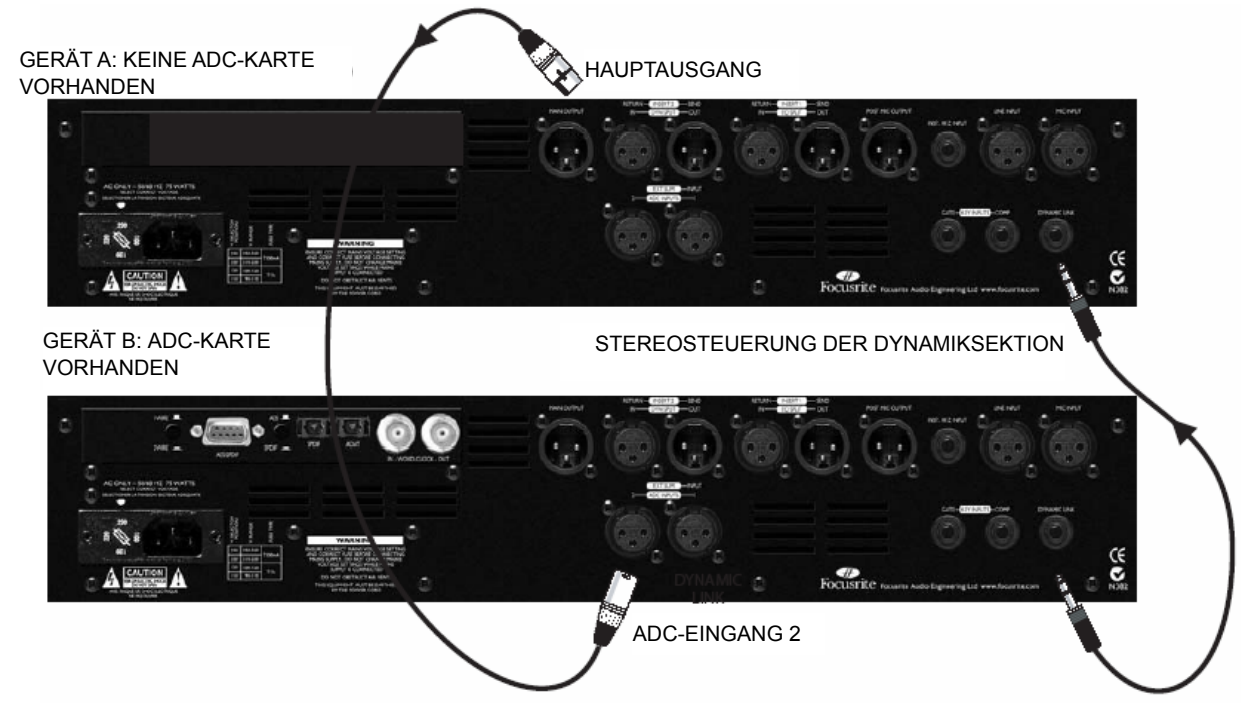

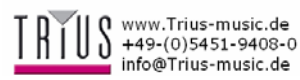

## **Stereo-ADC**

Die optionale ADC-Karte ist ein Stereogerät, dass zwei Spuren gleichzeitig bearbeiten kann. Das Hauptsignal (vom Mic-, Line- oder Instrumenteneingang kommend) kann ohne weiteres an die ADC-Karte gespeist werden. Externe Signale können ebenfalls direkt von den ADC-Eingängen 1 & 2 an der Geräterückseite über den Soft-Limiter eingespeist werden. Das Digitalmeter schaltet automatisch auf einen der ADC-Eingänge, wenn dieser aktiviert wird. Hinweis: Der ADC-Eingang 1 wird in die ISA 430 MKII am gleichen Punkt wie der Hauptausgang gespeist. Der ADC-Eingang 2 am gleichen Punkt wie der Post-Mic-Ausgang eingespeist. (Optionale ISA 430 MKII Digitalausgangskarte benötigt.)

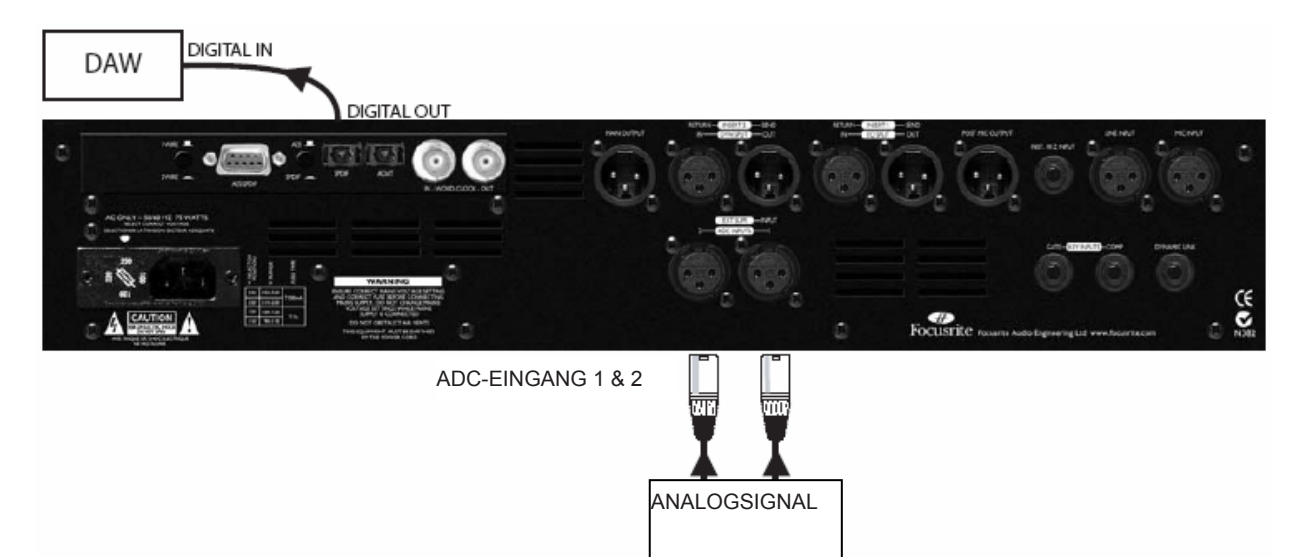

## **Split + Digitalaufnahmemodus**

Dieses Beispiel zeigt ein analoges Eingangssignal, dass am "Insert Return 1"-Anschluss angeschlossen und dann über die EQ-Module und den "Insert Send 1"-Ausgang an den ADC-Eingang 1 gespeist wird. Ein zweites analoges Eingangssignal ist "Insert Return 2"-Anschluss angeschlossen und wird dann über das Dynamikmodus und den Insert Send 2-Ausgang an den ADC-Eingang 2 gespeist. Dadurch ist es möglich zwei separate Signale zu verarbeiten und über den Digitalausgang aufzunehmen. (Optionale ISA 430 MKII Digitalausgangskarte benötigt.)

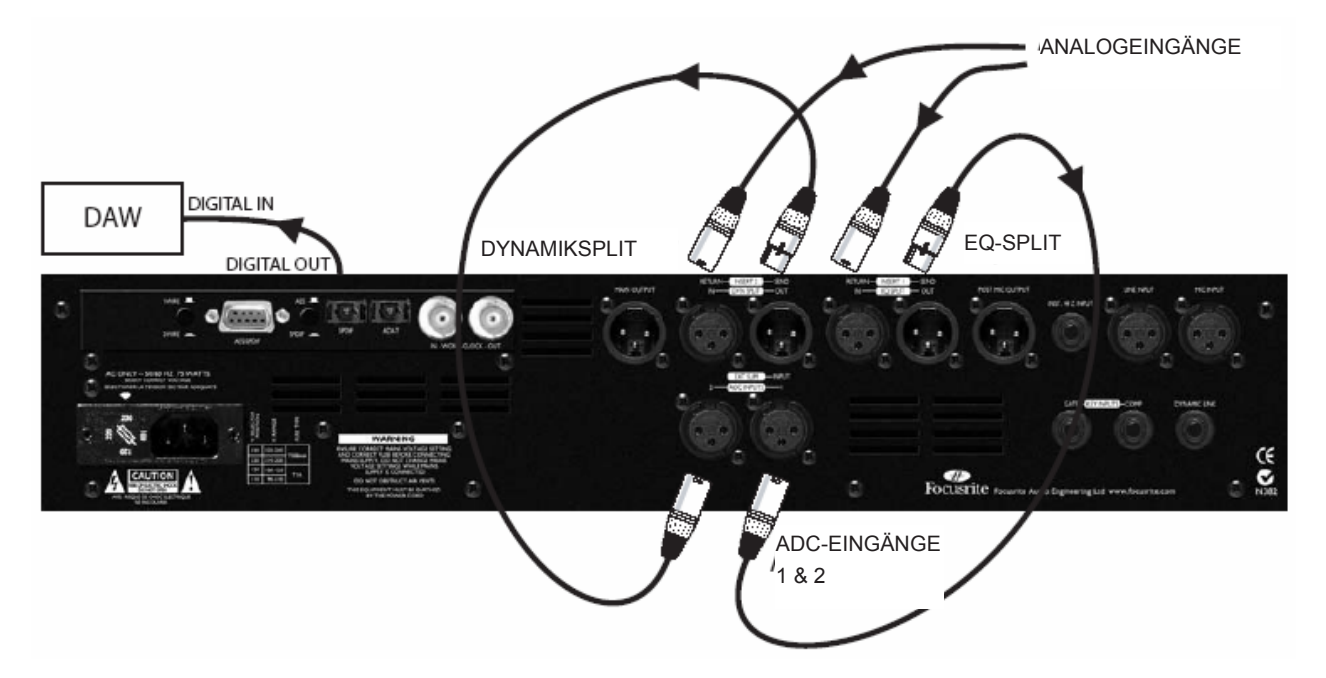

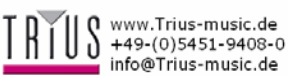

## **Benutzung der ISA 430 MKII als vier getrennte Einheiten**

Dieses Beispiel zeigt wie man die ISA 430 MKII als individelle Einheiten konfiguriert. Am Gerät werden EQ-Split UND Dyn-Split, sowie die ADC-Eingänge 1 & 2 eingeschaltet. Das Gerät ermöglicht dann die gleichzeitige EQ- und Dynamikverarbeitung von verschiedenen Audiosignalen. Zur gleichen Zeit können zwei Kanäle über A/D-Konversion in einen DAW gespeist werden und über ein Mikrofon extrem störungsarme Aufnahmen gemacht werden! (Optionale ISA 430 MKII Digitalausgangskarte benötigt.)

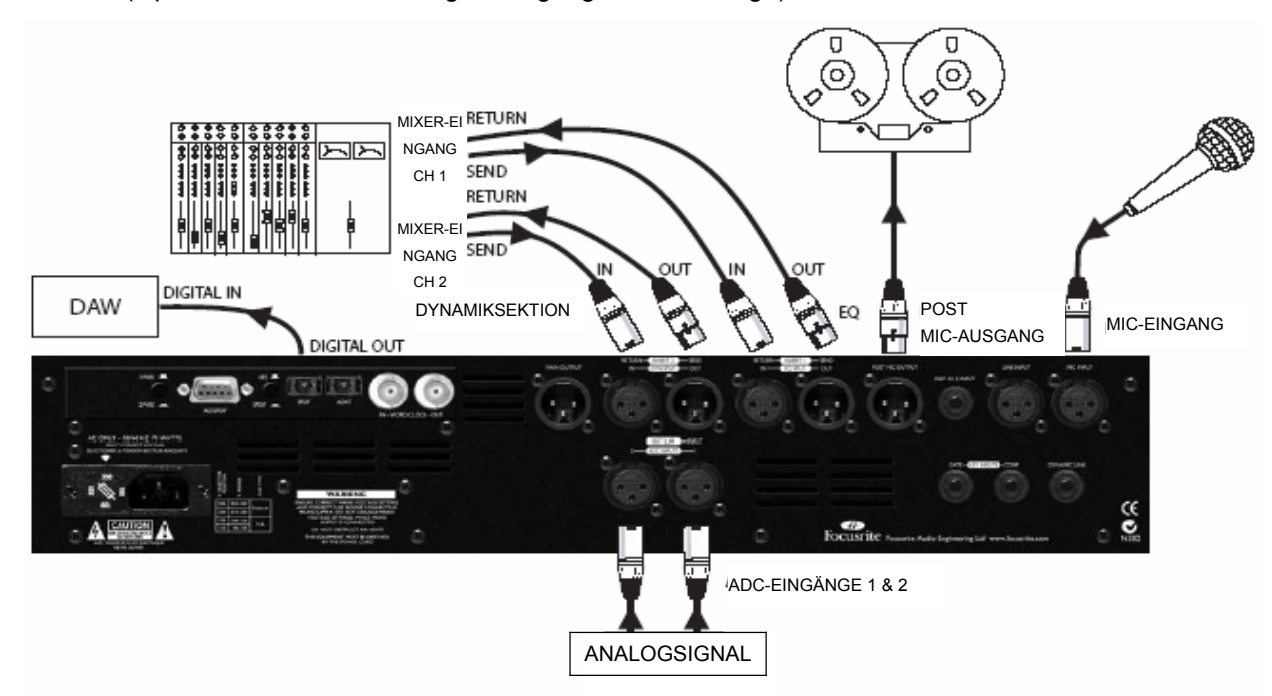

## **Benutzung des Ext Sum-Eingangs zur Aufnahme einer einzelnen Tonquelle mit zwei Mikrofonen**

Dieses Beispiel zeigt wie man ein analoges Ausgangssignal des Focusrite ISA 428 Vorverstärkers in den EXT SUM-Eingang der ISA 430 MKII speist. Der EXT SUM-Schalter ist aktiviert und das Signal wurde mit dem Ext Level-Regler eingestellt. Der Dynamikschalter steht auf Post-Sum. Damit können dann einzelne Tonquellen, wie z. B. eine Trommel mit zwei Mikrofonen aufgenommen werden und dann in der Dynamiksektion verarbeitet werden.

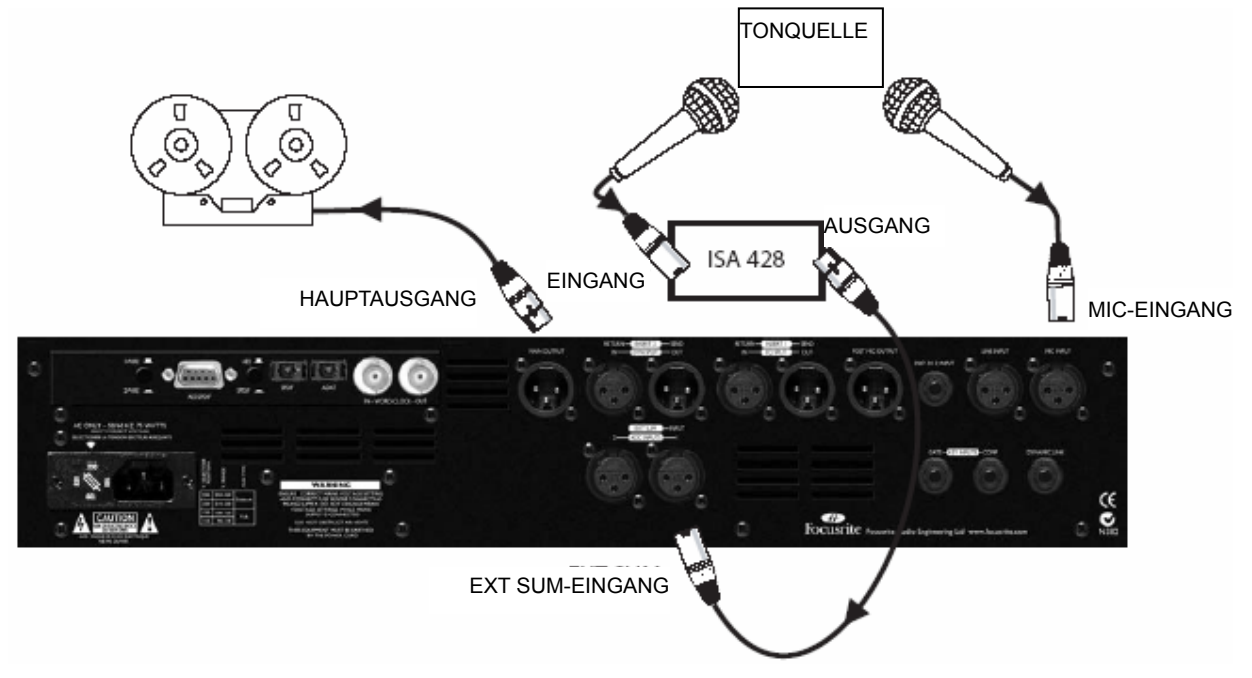

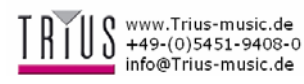

### **1. Handelt es sich bei den EQ- und Dynamics-Sektionen um original Focusrite-Designs?**

Ja, der Mikrofonvorverstärker, die Hoch- und Tiefpassfilter, EQ, Kompressor und der Expander/Gate basieren alle auf der ursprünglichen Focusrite-Console. Der ISA 110 EQ verfügt allerdings über neue erweiterte Features, wie z. B. EQ Shelving und der Kompressor verfügt nun über einen Opto-Schaltkreis und extra Routing- und Steuerungsoptionen. Hinzu kommt, dass der Mikrofonvorverstärker nun über eine variable Impedanz und den neuen Air-Effekt verfügt.

## **2. Ist die ISA 430 MKII ein Klasse A Gerät und warum ist das wichtig?**

Ja, bei der 430 MKII handelt es sich um ein Klasse A Gerät. Warum? Ein Verstärkerdesign der Klasse A verfügt über einen stehenden Gleichstrom, der zu jederzeit durch den Verstärker fließt. Wenn das Signal ankommt, können Sie verändern was Sie daraus abnehmen und müssen nicht umherschalten zwischen einem positiven Strom für die obere Hälfte der Wellenform und einen negativen Strom für die untere Hälfte der Wellenform. Das Ergebnis ist die Möglichkeit Audiosignale linear (verzerrungsfrei) durch den Schaltkreis zu leiten. Einfache Prozessoren benutzen IC-Verstärker, die im Klasse-B-Bereich liegen und nicht über den gleichen stehenden Gleichstrom verfügen. Das bedeutet, dass die Transistoren des Chips einund ausschalten und damit automatisch eine weniger lineare Performance bieten.

## **3. Wozu dient der Vintage-Kompressor-Knopf?**

Zusätzlich zu dem Klasse A VCA-Schaltkreis bietet der optische Vintage-Schaltkreis eine vollständig neue Art von Kompression. Der Vintage-Schaltkreis arbeitet in zwei Betriebsarten: als Kompressorcharakter oder als Limiter. Anhall und Nachklang besitzen fest Werte bei erhöhtem Schwellwert, wenn der optische Schaltkreis benutzt wird und die Limiter-Kompression eingesetzt wird.

### **4. Der Kompressor beinhaltet also sowohl einen VCA als auch optische Technologien?**

Ja. Während Expander/Gate nur auf VCAs basieren und der DeEsser und der Limiter rein optisch sind.

### **5. Ich habe von einem Herzschlag-Effekt gehört, der auftreten kann, wenn das Signal komprimiert wird. Wie kann das vermieden werden?**

Wenn die Nachklangzeit zu kurz ist, kann es zu diesem Effekt kommen. Das bedeutet mehr oder weniger, dass das hoch- und runtergeht. Wenn allerdings die Nachklangzeit zu lang ist, kann das dazu führen, dass leise Klänge die auf einen lauten Klang folgen zu stark reduziert werden. Wenn außerdem der Schwellwert unter das Niveau der Kick-Drum gestellt und die Nachklangzeit relativ lang gestellt, kommt es innerhalb des Signals zu Aussetzern, dass der Pegel mit jedem Beat fällt. Wenn die Nachklangzeit wesentlich schneller gestellt wird, kann ein völlig anderer, dynamischer Mix erreicht werden. Ein guter Richtwert für die Nachklangzeit liegt zwischen 0,2 und 0,6 Sekunden.

## **6. Was kann ich mit den Inserts machen?**

Beide Inserts sind vollständig trennbar (Split). Das bedeutet, dass Sie bei Insert 1 den EQ und bei Insert 2 die Dynamiksektion vom Signalweg trennen können. Insert 2 ist außerdem so flexibel, dass Sie das Signal

frei positionieren können und bei Bedarf die Dynamiksektion überspringen können.

### **7. Kann ich meine Dynamikverarbeitung vor den EQ oder hinter das Summensignal setzen?**

Kein Problem! Die Dynamiksektion kann so eingestellt werden, dass sie per Knopfdruck auf die Pre-EQ-Taste vor die EQ-Sektion geschaltet wird. Mit der Post-Sum-Taste stellen Sie die Dynamiksektion hinter das Summensignal. Lesen Sie dazu den Abschnitt zu Inserts und Routing auf Seite 10.

## **8. Kann die ISA 430 MKII als Stereogerät konfiguriert werden?**

Ja. Obwohl eine einzelne ISA 430 MKII lediglich als Mono- oder Split-Mono-Gerät arbeiten kann, ist es möglich zwei MKIIs mithilfe des "Dynamic Link-Anschlusses auf der Rückseite miteinander zu verbinden. Sit benötigen lediglich ein einfaches TRS-Stereoklinkensteckerkabel und Sie erhalten einen Stereo-Kompressor plus Dual-Mono-EQ. Sie können eine einzelne ISA 430 MKII auch als Stereo-A/D-Konverter konfigurieren. Siehe Frage 16 für eine vollständige Erklärung.

### **9. Wie kann ich einstellen welche ISA 430 MKII als Master und welche als Slave-Gerät fungiert, wenn zwei Geräte zusammen geschlossen sind?**  Die ISA 430 MKII, die die größere Steuerspannung generiert fungiert als Master-Gerät. Wenn Sie also den Kompressor einer der MKIIs auf das Minimalratio und den maximalen Threshold stellen, werden beide Kanäle des Kommpressors vom anderen Gerät gesteuert.

### **10. Kann ich die Kompressoren und Gates einfach mit einem Verbindungskabel miteinander Verbinden?**

Ja. Die Kompressoren werden jeweils von Spitze zu Spitze und die Gates von Ring zu Ring mit einem TRS-Klinkensteckerkabel verbunden. Wenn die Geräte verbunden sind, kann so das jeweils andere Gerät als Stereopaar agieren (während die Comps/Gates im nicht verbundenen Zustand getrennt auf zwei Mono-Signale wirken).

### **11. Ich habe eine ISA 430. Kann ich die Dynamiksektion an eine MKII für die Benutzung als Stereopaar anschließen?**

Ja. Verbinden Sie das Verbindungskabel einfach wie oben beschrieben. Hinweis: Der Kompressor der ISA 430 MKII muss dazu in den VCA-Modus gestellt werden.

### **12. Hat die ISA 430 MKII die gleiche spektakuläre Bandbreite, die Red Produktserie ihren Ruf gegeben hat?**

Ja. Der Frequenzbereich der ISA 430 MKII liegt bei 10Hz bis 200kHz!

### **13. Kann ich alle verschiedenen Sektionen der ISA 430 MKII gleichzeitig benutzen?**

Ja. Wenn Sie das wirklich wollen, können Sie Mikrofonvorverstärker, Tief/Hochpassfilter, Parametric/Shelving EQ, Expander/Gate, DeEsser, Limiter und Digitalausgang zur gleichen Zeit benutzen. Sie können auch jede Sektion per Knopfdruck aus dem Signalweg nehmen. Oder natürlich die ISA 430 MKII im Split-Modus verwenden.

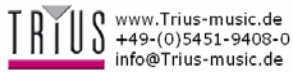

### **14. Was ist der Split-Modus?**

Der Split-Modus ermöglicht der ISA 430 MKII als separate Prozessoren verschiedene Audiosignale gleichzeitig zu verarbeiten. So können Sie z. B. ein Audiosignal durch die EQ-Sektion führen während Sie ein anderes durch die Dynamiksektion führen. Des Weiteren kann der Mikrofonvorverstärker direkt im Aufnahmeformat ausgegeben werden und der ADC kann zwei weitere Signale verarbeiten. Das Gerät kann also bis zu vier Signale gleichzeitig verarbeiten!

### **15. Cann ich Teile der EQ-Sektion einzeln in die Dynamiksektion leiten?**

Ja. Die Hoch- und Tiefpassfilter sowie der parametrische Lo-Mid/Hi-Mid-EQ kann getrennt zu einer Sidechain des Kompressors oder des Gates geroutet werden. Das bedeutet, dass Sie den Kompressor für jeden beliebigen Teil des Frequenzbands einzeln benutzen können (Frequency Selective Compression). Die Kompressor-, Gate- und DeEsser-Sektionen verfügen zudem über eine Listen-Taste, mit der Sie das zur Sidechain gehende Signal verfolgen können. Sie können auf diese Weise jede Sektion einzeln abhören und den Dynamikprozessor bei Bedarf aktivieren. Neben dem Meter erhalten Sie außerdem getrennte Listen-LED, die anzeigen welchen Kanal Sie gerade hören und wenn es nicht das Hauptsignal ist, leuchtet auf der Mischkonsole die PFL-Warnlampe auf. Das VU-Meter kann auch so eingestellt werden, dass das Signal der Sidechain angezeigt wird.

### **16. Kann ich die ISA 430 MKII als 24-bit/192kHz Stereo-A/D-Konverter benutzen?**

Ja. Der externe Eingang plus Line-Eingang (Bypass an) oder die ADC-Eingänge können als Stereosignal für den optionalen A/D-Konverter benutzt werden. Sie können davor außerdem einen Limiter schalten um eine Spitzenbegrenzung zu verhindern.

### **17. Kann ich den Mikrofonverstärker getrennt benutzen?**

Das Gerät verfügt über einen Post-Mic-Ausgang, bei dem das Signal direkt nach der Vorverstärkungsstufe ausgegeben wird. Wenn Sie die ISA 430 MKII auf diese Weise benutzen, wird ein sehr kurzer Signalweg geschaffen, der ideal für besonders störungsfreie Aufnahmen ist. Das vom POST-MIC-Ausgang kommende Signal stört zudem nicht den normalen Signalweg zum EQ, Dynamics etc. geleitet. Das bedeutet, dass Sie das Signal direkt aufnehmen können während es gleichzeitig weiterverarbeitet wird.

### **18. Der Air-Schalter klingt ziemlich toll. Was passiert dabei eigentlich mit dem Signal?**

Diese Funktion erhöht den Impedanzeffekt des Transformers auf hohe Frequenzen und fügt auf diese Weise mehr "Luft" zur Klangqualität hinzu. Dies wird über einen Induktorstromkreis, der in den Transformer gebaut ist, realisiert. Der Vorverstärker erhält damit eine Eingangsimpedanz, die von der Frequenz abweicht und einen kleineren Spannungsabfall am oberen Ende hat. Für zusätzliche Deutlichkeit wird der EQ nicht zwischen das Mikrofon und den Vorverstärker geschaltet.

### **19. Wie kann ich Klappergeräuschen des Gates entgegenwirken?**

Die ISA 430 MKII verfügt über eine eingebaute Lösung für dieses Problem betätigen Sie die Hyst-Taste für die Hysteresis-Funktion zur Behebung dieses Problems. Die Klappergeräusche treten auf, wenn ein Audiosignal nur leicht über oder unter dem Schwellwert liegt. Das Ergebnis ist, dass das Gate versucht sich

ständig zu öffnen und zu schließen. Hysteresis verringert den dB-Wert, bei dem das Gate schließt von -55dB auf -65dB (Beispielt). Selbst wenn das ein Signal moduliert wird und abklingt, werden Klappergeräusche erfolgreich unterdrückt. Da Hysteresis keine anderen Effekte auf das Audiosignal hat, sollte die Hyst-Taste immer aktiviert bleiben, wenn das Gate benutzt wird.

## **20. Beim Limiter wird häufig von "Soft Limiting"**

**gesprochen. Worum handelt es sich dabei?**  Diese Funktion kommt von der bahnbrechenden Soft-Limiter-Funktion des ISA 428 Pre-Packs. Der optische Schaltkreis hat dabei andere Ratios wenn er sich dem Höchstwert nähert (0dBFS). Das Verhältnis geht dabei auf ∞ zu 1. Dadurch entsteht ein weicherer Limiter-Effekt, der aber weiterhin sicherstellt, dass der Maximalpegel nicht erreicht werden kann.

## **21. Wie funktioniert der DeEsser?**

Der DeEsser verwendet eine von Focusrite patentierte Phaseninvertertechnologie. Wenn der Benutzer die De-Esser-Frequenz eingestellt hat, generiert die ISA 430 MKII ein Signal, dass um 180° Grad phasenverschoben ist und bestimmte Frequenzen aufheben, wenn sie auftreten ohne sich dabei negativ auf den Rest des Signals auszuwirken.

### **22. Kann ich meine ISA 430 MKII auf internationale Reisen mitnehmen?**

Kein Problem! Die Stromversorgung kann über den Sicherungshalter auf die Spannung des jeweiligen Lands, in dem Sie sich gerade befinden, eingestellt werden.

### **23. Warum ist ein Superclock/x256-Eingang wichtig?**

Wenn der Benutzer über ein Pro Tools TDM System verfügut und dabei auf mehrfache externe analoge Signale zugreifen will, wird ein USD (Universal Slave Driver, z. B. Digi Premier Sync Box) benötigt. Dieses Gerät überprüft die Geschwindigkeit des eingehenden Timecodes und stellt die Superclock-Frequenz entsprechend nach oben oder unten. Die Superclock ist gewissermaßen 256 schneller als die Wordclock, wodurch die Wiedergabe- und Aufnahmegeschwindigkeit von Pro Tools sehr genau der Maschinengeschwindigkeit und anderen angeschlossenen Digi Audio-Geräten, angepasst werden kann.

Wenn Sie dann mehrere Signale gleichzeitig mit Pro Tools über eine ISA-Box aufnehmen wollen, haben Sie ohne Superclock ein Problem, da die ISA-Box einen eigenen Kristall verwendet und die Geschwindigkeitsinformationen der USD nicht mit einberechnet. Sie würde genau bei 44,1 oder 48k und sehr stabil laufen, die analogen Signale wären jedoch völlig fehlsynchronisiert.

Über einen Superclock-Eingang können Sie deshalb die USD benutzen, um das ISA-Modul zu takten und damit die ISA-Box auf alles einstellen, das Sie mit Pro Tools benutzen.

Wenn Sie TDM Pro Tools mit einer USD benutzen, können Sie außerdem in den Varispeed-Modus schalten. Benutzen Sie dass Pro Tools Session Setup Fenster und stellen Sie die Gesamtgeschwindigkeit von Pro Tools hoch oder runter. Dadurch wird erreicht, dass die USD ihre interne Taktfrequenz und damit die Superclock-Frequenz verändert. Mit der veränderten Superclock-Frequenz können Sie dann eine beliebige Digi-Schnittstelle bedienen. Wenn Sie also die ISA 430 MKII zusammen mit Varispeed Pro Tools benutzen wollen, wird ein Superclock-Eingang benötigt.

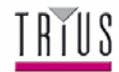

## **24. Wird eine optionale digitale Eingangskarte geliefert?**

Nein. Die gesamte Signalverarbeitung der ISA 430 MKII ist vollständig Analog. Wenn also ein Digitaleingang vorhanden wäre, müsste er zunächst einen D/A-Konverter passieren, um eine Verarbeitung möglich zu machen!

## **25. Unterstützt die Karte Dithering?**

Ja. Die Wortlänge von 24Bit kann auf 20 oder 16 Bit begrenzt werden und dann gedithert werden, bevor das Signal digital ausgegeben wird.

### **26. Warum werden Sie Int. A/D und Ext. A/D-Eingänge über den Limiter an die A/D-Karte geführt?**

Das an den A/D-Konverter ankommende Signal darf nicht 0dBfs überschreiten, um eine digitale Spitzenbegrenzung zu vermeiden. Der Limiter wird aus diesem Grund vor den A/D-Konverter geschaltet.

## **27. Kann ich direkt vom Digitalausgang der ISA 430 MKII auf Pro Tools zugreifen?**

Ja. Die A/D-Karte wurde so konzipiert, dass sie mit externen Word Clock Signalen bzw. der Superclock von Digidesign synchronisiert werden kann.

## **28. Warum ist die 24-bit 192kHz Spezifikation wichtig?**

Ein A/D-Konverter tastet eine Audiowellenform an bestimmten Zeitpunkten ab und quantisiert diese Information in eine binäre Zahl um, die über die angegebene Bitzahl verfügt. Das quantisierte Signal muss dann einen D/A-Konverter passieren, bevor es hörbar wird. Vereinfacht dargestellt zieht ein D/A-Konverter einfach Linien zwischen den vorher abgetasteten und digitalisierten Punkten. Die Anzahl der Punkte bestimmt hierbei wie genau das endgültige Signal im Vergleich zum Original ist.

Je höher die Abtastrate und die Bitrate, desto genauer wird der ganze Vorgang. 24-bit/192 kHz bietet also eine Performance, die wesentlich besser ist als der alte 16-bit/ 44,1kHz Standard. (Aus Kompatibilitätsgründen ist es natürlich weiterhin möglich mit der ISA 430 MKII Aufnahmen mit 16-bit/44,1 kHz zu machen.)

## **29. Kann ich die ISA 430 MKII im Nachhinein mit der A/D-Karte nachrüsten?**

Ja. Sie können das ohne Weiteres alleine machen. Es ist dabei kein Löten notwendig. Sie brauchen lediglich ein paar Schrauben entfernen und die Karte mit einem Clip-Anschluss an der Hauptplatine der ISA 430 MKII zu befestigen.

## **30. Was ist der Unterschied zwischen einer ISA 430 MKII und einer ISA 430?**

Die MKII verfügt über eine variable Mikrofonverstärkerimpedanz, wie bei dem ISA 428 Pre-Pack, wodurch die Performance des Geräts und des angeschlossenen Mikrofons, aufeinander angeglichen werden kann. Die MKII unterstützt Abtastraten bis zu 192kHz und 1/2-Wire-Modes plus SPDIF an der Rückseite des Geräts. Die MKII verfügt über ein dBFS-Meter auf der rechten Seite mit optionaler Ansicht der ADC-Eingänge sowie ein VU-Meter mit getrennter Kalibration und zusätzlicher Sidechain-Anzeige.

Der Kompressor des neuen Modells ist frei einstellbar und verfügt über einen Regler für Mix, VCA und den optischen Schaltkreis. Der optische Schaltkreis kann auf den Limiter konfiguriert werden, wodurch insgesamt drei verschiedene Kompressoren zur Verfügung stehen. Außerdem hat die Auto-Release-Funktion nun ihren eigenen Schalter und der Kompressor kann vor den EQ oder hinter das Summensignal gestellt werden. Der Soft-Limiter der MKII kann für analoge und digitale Ausgänge gleichzeitig benutzt werden.

Die MKII EQ-Shelving-Funktion bietet 2 Extra-Frequenzen pro Band: 20 und 655Hz für TF und 1,5 und 2,2kHz für HF. Der Transformer des Mikrofonvorverstärkers bietet einen optionalen Induktorschaltkreis zur Verstärkung des HF-Anteils und gibt dem Signal auf diese Weise mehr "Luft". Die Gain-Steuerung entspricht der ISA 428.

Die MKII verfügt über zwei Insert-Anschlüsse, die beide split-konfigurierbar sind und damit verschieden Routing-Optionen bieten. Letzten Endes bietet der ADC der MKII XLR-Eingänge und der Line-Eingang wird nun wie bei der ISA 220 und der ISA 428 durch den Eingangstransformer geleitet.

## **Technische Daten**

## **Mic-Eingang**

- Anschluss: XLR
- Signal: Symmetrisch (Transformer)
- Ansprechpegel: +4dBu
- <sup>z</sup> Verstärkungsbereich: 0 bis +60dB in 10dB Stufen
- Eingangsimpedanz: variable / siehe Tabelle:

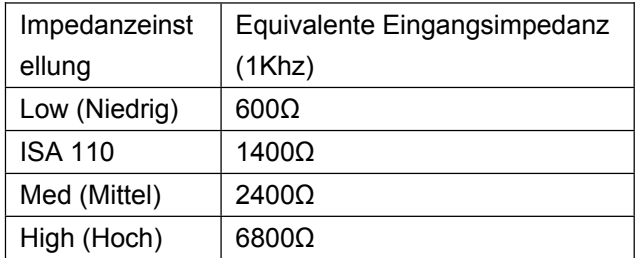

- EIN (equivalente Eingangsrauschen) = -128dB bei 60dB Verstärkung und 150ȍ Abschlussimpedanz und 20Hz-22kHz Bandpassfilter
- Rauschen am Hauptausgang mit Eins-Verstärkung (0dB) = -97dBu mit 20Hz/22kHz Bandpassfilter
- Signal-Rausch-Abstand relativ zur maximalen Dynamikreserce (28dBu) = 125dB
- Signal-Rausch-Abstand relativ zu 0dBfs (+22dBu)  $=$  119dB
- <sup>z</sup> THD bei mittlerer Verstärkung (30dB) = 0,001% mit einem 1KHz -20dBu Einsgangssignal und 20Hz/22kHz Bandpassfilter
- Frequenzbereich bei minimaler Verstärkung (0dB) = -0,25dB bei 20Hz und -3dB bei 120kHz
- <sup>z</sup> Frequenzbereich maximaler Verstärkung (60dB) = -2,5dB bei 20Hz und -3dB bei 120kHz
- <sup>z</sup> CMRR bei maximaler Verstärkung (60dB) = 80dB

## **Line-Eingang**

- Anschluss: XLR
- Signal: Symmetrisch
- Ansprechpegel: +4dBu
- $\bullet$  Verstärkungsbereich = -20dB bis +10dB in 10dB Stufen
- Eingangsimpedanz =  $10k\Omega$  von 10Hz bis 200kHz Rauschen am Hauptausgang mit
- Eins-Verstärkung (0dB) = -91dBu mit 20Hz/22kHz **Bandpassfilter**
- Signal-Rausch-Abstand relativ zur maximalen Dynamikreserce (28dBu) = 119dB
- Signal-Rausch-Abstand relativ zu 0dBfs (+22dBu)  $=$  113dB
- <sup>z</sup> THD bei Eins-Verstärkung (0dB) = 0,002% bei +4dBu Eingangssignal und mit 20Hz/22kHz Bandpassfilter
- <sup>z</sup> Frequenzbereich bei Eins-Verstärkung (0dB) = 0,25dB bei 20Hz und -3dB bei 140kHz

## **Instrumenteneingang**

- Anschluss: Mono Jack
- Signal: Unsymmetrisch
- $\bullet$  Verstärkungsbereich = 10dB bis 40dB stufenlos einstellbar
- Eingangsimpedanz =  $>1$ M $\Omega$
- Rauschen bei minimaler Verstärkung (0dB) = -90dBu mit 20Hz/22kHz Bandpassfilter
- <sup>z</sup> Rauschen bei maximaler Verstärkung (40dB) = -78dBu mit 20Hz/22kHz Bandpassfilter
- <sup>z</sup> THD bei minimaler Verstärkung (0dB) = 0,006%

mit -10dBu Eingangssignal und 20Hz/22kHz **Bandpassfilter** 

- Frequenzbereich bei 10dB Verstärkung = 0,2dB bei 26Hz und 0dB bei 32kHz
- <sup>z</sup> Frequenzbereich bei 40dB Verstärkung = -3dB bei 26Hz und -3dB bei 32kHz

## **Post-Mic-Ausgang**

- Anschluss: XLR
- Signal: Symmetrisch
- Ansprechpegel: +4dBu
- Maximaler Ausgangspegel: +26dBu Das Signal wird direkt vom Vorverstärker nach dem Gain-, Trim- und Phase-Bereich der Eingangssignalsektion zum Ausgang geleitet. Das Eingangssignal kann dabei vom Mic-, Line- oder

## **Insert 1 Send**

- Anschluss: XLR
- Signal: Symmetrisch
- Ansprechpegel: +4dBu
- Maximaler Ausgangspegel: +26dBu

Instrumenteneingang kommen.

- Dieser Ausgang bietet zwei Betriebsarten:
- i) INSERT 1 IN das Ausgangssignal wird am Phasenschalter im Signalweg herausgeleitet
- ii) EQ SPLIT das Ausgangssignal entspricht der Ausgabe der EQ-Sektion des Moduls

## **Insert 1 Return**

- Anschluss: XLR
- Signal: Symmetrisch
- Ansprechpegel: +4dBu
- Maximaler Eingangspegel: +26dBu
- Dieser Eingang bietet zwei Betriebsarten:
- i) INSERT 1 IN das Eingangs/Return-Signal wird am Phasenschalter in den Signalweg geleitet
- ii) EQ SPLIT das Eingangssignal wird der EQ-Sektion des Moduls zugeleitet

## **Insert 2 Send**

- Anschluss: XLR
- Signal: Symmetrisch
- Ansprechpegel: +4dBu
- Maximaler Ausgangspegel: +26dBu
- Dieser Ausgang bietet zwei Betriebsarten:<br>i) INSERT 2 IN das Ausgangssignal wird a
- INSERT 2 IN das Ausgangssignal wird an der Stelle des Signalwegs herausgeleitet, die durch die Post-Dyn-, Dynamics Pre-EQ- und Post-Sum-Schalter festgelegt ist.
- ii) DYN SPLIT das Ausgangssignal entspricht der Ausgabe der Dynamics-Sektion des Moduls

## **Insert 2 Return**

- Anschluss: XLR
- Signal: Symmetrisch
- Ansprechpegel: +4dBu
- Maximaler Eingangspegel: +26dBu
- Dieser Eingang bietet zwei Betriebsarten:<br>i) INSERT IN das Eingangssignal wird an
- INSERT IN das Eingangssignal wird an der Stelle in den Signalwegs geleitet, die durch die Post-Dyn-, Dynamics Pre-EQ- und Post-Sum-Schalter festgelegt ist.
- ii) DYN SPLIT das Eingangssignal wird der Dynamics-Sektion des Moduls zugeleitet

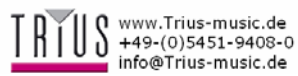

## **Hauptausgang (Main Output)**

- Anschluss: XLR
- Signal: Symmetrisch
- Ansprechpegel: +4dBu
- Maximaler Ausgangspegel: +26dBu

## **Dynamic Link**

- Anschluss: TRS-Anschluss
- Signal: Spitze = Kompressor, Ring = Gate
- Verbindes zwei ISA 430 MKII Geräte miteinander, um der Dynamiksection beider Geräte eine genaue Stereodynamik zu bieten

## **Gate Key I/P + Comp Key I/P**

- Anschluss: TRS-Anschluss (Stereo)
- Signal: Symmetrisch
- Ansprechpegel: +4dBu
- Maximaler Eingangspegel: +26dBu
- Benutzung mit den Gate- und Kompressor-Sidechains. Hinweis: Der Comp Key I/P ist im Vintage-Modus nicht verfügbar.

## **ADC-Eingang 1 / Ext Sum-Eingang**

- Anschluss: XLR
- Signal: Symmetrisch
- Ansprechpegel: +4dBu
- Maximaler Eingangspegel: +22dBu=0dBFs im ADC-Eingangsmodus, +26dBu im Ext Sum-Eingangsmodus

## **ADC Input 2**

- Anschluss: XLR
- Signal: Symmetrisch
- Maximaler Eingangspegel: +22dBu=0dBFs

## **EQ (Shelving)**

Verstärkungsbereich: +/-18dB

- <sup>z</sup> TF: 20Hz, 56Hz, 160Hz, 460Hz
- <sup>z</sup> TF (hoher Eingangsbereich): 33Hz, 95Hz, 270Hz, 655Hz
- $\bullet$  HF: 1k5Hz, 3k3Hz, 6k8Hz, 15kHz
- HF (hoher Eingangsbereich): 2k2Hz, 4k7Hz, 10k, 18k

## **EQ (Parametric)**

- Verstärkungsbereich: +/-18dB
- Variable Q
- <sup>z</sup> TMF: 40-400Hz
- TMF (x3 in): 120-1200Hz
- <sup>z</sup> HMF: 600-6kHz
- HMF (x3 in): 1k8-18kHz

## **EQ (Filters)**

- $\bullet$  3. Reihenfolge
- $\bullet$  18dB/Oktave
- $\bullet$  TPF: 400Hz-22kHz
- $\bullet$  HPF: 20Hz-1k6Hz

## **Kompressor (Klasse A / VCA-Modus)**

- <sup>z</sup> Threshold-Bereich: -28dB bis +12dB
- $\bullet$  Verhältnis: 1.5:1 bis 10:1
- Abfall: weich geknickt
- Anhall: 100µS bis 100mS
- Nachklingzeit: 100mS bis 7S, variable oder auto (programmabhängig)

### **Kompressor (Vintage-Opto-Modus)**

- <sup>z</sup> Threshold-Bereich: -28dB to +12dB
- Verhältnis: 1.5:1 bis 5:1 im Comp-Modus 5:1 bis 20:1 im Lim-Modus
- Abfall: weich geknickt im Comp mode, hard geknickt im Lim-Modus
- Änhall: fester Wert
- Nachklingzeit: fester Wert

### **Limiter**

- Threshold =  $-6dBfs$  ( $+16dBu$ )
- $\bullet$  Anhallzeit = sofortig
- $\bullet$  Nachklingzeit = sofortig
- Noise =  $-95$ dBu mit 20Hz/22kHz Bandpassfilter
- Limiter-Ratio hängt von den folgenden Signalpegeln ab:

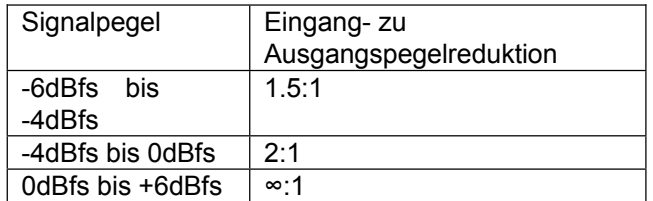

### **Gate**

- <sup>z</sup> Threshold-Bereich: -40dB bis +10dB
- Gate-Bereich: 0 bis -80dB
- Anhall: schnell-geschaltet oder langsam
- Nachklingzeit: 100mS bis 5S
- Haltezeit: 20mS bis 4S
- Expansionsverhältnis: 0 bis 5:1

### **De-Esser**

- <sup>z</sup> Threshold-Bereich: 22dBu
- <sup>z</sup> Frequenzbereich: 2k2Hz bis 9k2Hz
- Verhältnis im Mittelbereich
- $\bullet$  Frequenz 2:1

### **Gewicht**

7kg (ohne Verpackung)

### **Abmessungen**

<sup>z</sup> 484 x 250 x 88mm (2U Einbauhöhe)

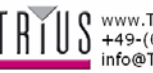

## **Genauigkeit**

Obwohl natürlich alles Mögliche getan wurde, um die Genauigkeit dieser Anleitung sicher zu stellen, gibt die Firma keine Garantien auf die Korrektheit dieser Anleitung Focusrite Audio Engineering Ltd.

# **Copyright**

Copyright 2003 Focusrite Audio Engineering Ltd. Alle Rechte vorbehalten**.** Kein Teil dieser Anleitung darf ohne schriftliche Erlaubnis vervielfältigt, versendet, öffentlich zugänglich gemacht oder an Dritte weitergegeben werden, wenn keine ausdrückliche Genehmigung der Firma Focusrite Audio Engineering Ltd. vorliegt.

## **Garantie**

Alle Focusrite-Produkte sind mit einer Garantie gegen Herstellungs- und Materialdefekte versehen, die für ein Jahr ab Kaufdatum gültig ist. Focusrite UK oder einer der autorisierten Distributoren werden versuchen den Fehler so schnell wie möglich zu beheben. Diese Garantie ist außerhalb des gesetzlich vorgeschrieben Garantiebereichs gültig.

Die Garantie deckt nicht ab:

- Transport hin und zurück von Händler oder Hersteller, Arbeiskosten bei Reparaturen, die nicht von Focusrite UK vorgenommen werden.
- Aus der Benutzung entstandene direkte oder indirekte Verluste und Schäden.
- Schäden oder Funktionsstörungen, die durch unsachgemäße Benutzung, Aufbewahrung oder Wartung, Missbrauch oder Fahrlässigkeit, entstanden sind.

Wenn das Produkt Fehler aufweist, wenden Sie sich bitte an erster Stelle an Ihren Händler. Wenn das nicht möglich ist, wenden Sie sich bitte direkt an den Hersteller. Wenn das Produkt transportiert werden soll, achten Sie bitte auf eine angemessene Verpackung. Im Idealfall wird die Originalverpackung verwendet. Wir werden unser bestes geben, um das Problem so schnell wie möglich zu beheben.

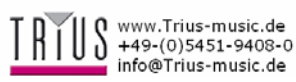

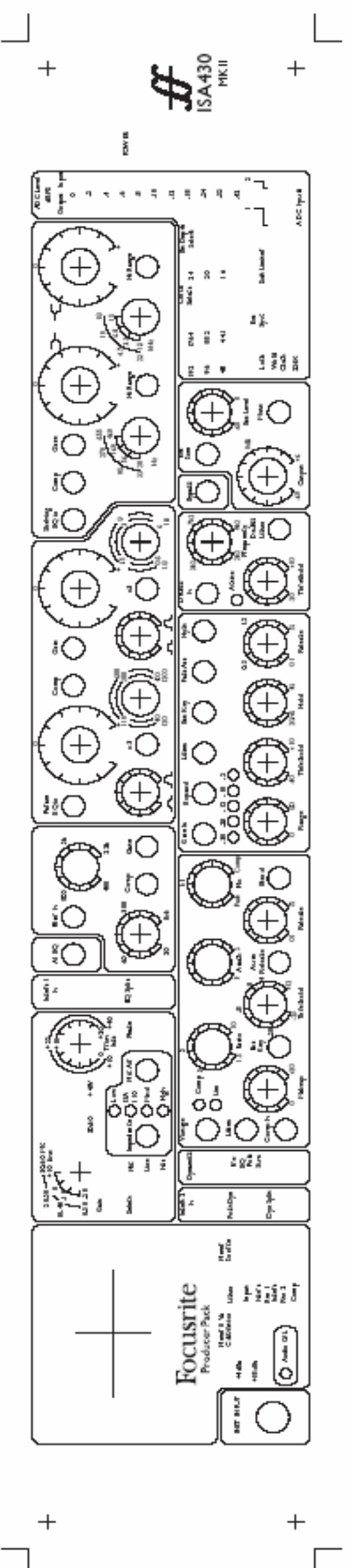

$$
\mathcal{L}^{\mathcal{L}}(\mathcal{L}^{\mathcal{L}}(\mathcal{L}
$$

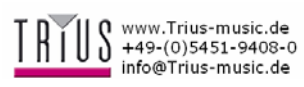

## **Focusrite-Distributoren**

#### **Australien**

Electric Factory Pty Ltd. Telefon: +61 3 9480 5988 Fax: +61 3 9484 6708 Email: elfa@ozmail.com.au

#### **Österreich**

Trius Vertrieb GmbH and Co KG Telefon: +49 54 51 940 80 Fax: +49 54 51 940 829 Email: trius@trius-audio.de

#### **Belgien**

Audio XL NV Telefon: +32 11 232355 Fax: +32 11 232172 Email: info@audioxl.be

#### **Brasilien**

Pride Music Telefon: +55 11 6975-2711 Fax: +55 11 6975-2772 Email: info@pridemusic.com.br

#### **Bulgarien**

Bulcomp Ltd Telefon: +35 932 652758 Email: info@bulcomp.com

#### **Kanada**

c/o Digidesign (USA) Telefon: +1 650 731 6300 +1 866 FOCUSRITE Fax: +1 650 731 6399 Email: prodinfo@digidesign.com Dino\_Virella@digidesign.com

#### **Kroatien, Slovenien, Bosnien, Mazedonien und Serbien** Music Export Telefon: +49 89 746 123 90 Fax: +49 89 746 123 92

Email: Music.Exports@t-online.de

### **Zypern**

Technosound Telefon: +357 2 499971 Fax: +357 2 499986 Email: technosd@cylink.com.cy

#### **Tschechien**

**Medianort** Telefon: +420 2 7173 5610 Fax: +420 2 7273 4897 Email: info@mediaport.cz

#### **Dänemark**

New Musik AG Telefon: +45 86 190899 Fax: +45 86 193199 Email: info@newmusik.dk

### **Ägypten**

Alpha Audio Telefon: +202 245 6199 Fax: +202 247 8969 Email: aaudio@intouch.com

**Finnland**  Studiotec Ky

*- 2008/07/16, toberev.f.4 -* 

Telefon: +358 9 5123 5330 Fax: +358 9 5123 5355 Email: sales@studiotec.fi

#### **Frankreich**

Audiopole (Tam Tam Audio) Telefon: +33 1 45 144780 Fax: +33 1 45 144790 Email: commercial@audiopole.fr

#### **Deutschland**

Trius Vertrieb GmbH and Co KG Telefon: +49 54 51 940 80 Fax: +49 54 51 940 829 Email: trius@trius-audio.de

#### **Griechenland**

Bon Studio S.A. Telefon: +30 1 3809605-8 Fax: +30 1 3827868 Email: bon@bonstudio.gr

## **Hong Kong / China**

Digital Media Technology Telefon: +852 2721 0343 Fax: +852 2366 6883 Email: dmthk@dmtpro.com

### **Ungarn**

Absolute Telefon: +361 252 0196 Fax: +361 341 0272 Email: ad@absolute.hu

#### **Island**

Exton Telefon: +354 551 2555 Fax: +354 562 6490 Email: exton@exton.is

#### **Indien**

R & S Electronics Telefon: +91 22 636 9147 Fax: +91 22 636 9691 Email: randsm@vsnl.com

#### **Indonesien**

PT Santika Multi Jaya Telefon: +62 21 650 6040 Fax: +62 21 650 880 Email: yupo@indosat.net.id

### **Israel**

**Sontronics** Telefon: +972 3 570 5223 Fax: +972 3 619 9297 Email: sontrncs@inter.net.il

#### **Italien**

Grisby Music Professional Telefon: +39 0 71 7108471 Fax: +39 0 71 7108477 Email: grisbymusic@tin.it

#### **Japan**

All Access Inc Telefon: +81 52 443 5537 Fax: +81 52 443 7738 Email: info@allaccess.co.jp

### **Malediven**

Island Acoustics Telefon: +960 32 0032 Fax: +960 31 8624

Email: islmusic@dhivehinet.net.mv

### **Mexico**

Vari Internacional S.A. de C.V. Telefon: +52 5605 9555 Fax: +52 5605 9555 Email: ventaspa@varinter.com.mx

#### **Niederlande**

Total Audio BV Telefon: +31 20 4476447 Fax: +31 20 4476464 Email: info@total-audio.nl

### **Neuseeland**

Protel Telefon: +64 4 801 9494 Fax: +64 4 384 2112 Email: rob@wm.protel.co.nz

## **Norwegen**

Lydrommet Telefon: +47 22 80 94 50 Fax: +47 22 80 94 60 Email: admin@lydrommet.no

#### **Polen** Music Info

Telefon: +48 12 267 2480 Fax: +48 12 267 2224 Email: info@music.com.pl

### **Portugal**

Caius Tecnologias Telefon: +35 122 208 6009 Fax: +35 122 208 5969 Email: caius@mail.telepac.pt

### **Rumänien**

A.F. Marcotec (Bucharest) Telefon: +40 1 337 1254 Fax: +40 1 337 1254 Email: marcotec@arexim.ro

### **Russland, Baltikum, Ukraine**

AT Trade Telefon: +7 095 956 1105 Fax: +7 095 956 6882 Email: alpha-brand@attrade.ru

## **Singapur / Malaysia**

Team 108 Telefon: +65 748 9333 Fax: +65 747 7273 Email: 108@team108.com.sg

## **Slovakei**

Centron Telefon: +421 264 780767 Fax: +421 264 780042 Email: centron@ba.profinet.sk

### **Südafrika**

Eltron Pty Ltd Telefon: +27 11 787 0355 Fax: +27 11 787 9627 Email: eltron@iafrica.com

### **Spanien**

Media Sys S.L Telefon: +34 93 426 6500 Fax: +34 93 424 7337 Email: mediasys@mediasys.es

### **Sri Lanka**

HiFi Centre Ltd Telefon: +94 1 580442 Fax: +94 1 503174 Email: hifi@eureka.lk

#### **Schweden**

Polysonic ab Telefon: +46 31 7069050 Fax: +46 31 7069110 Email: polysonic@polysonic.com

#### **Schweiz**

Bleuel Electronic ag Telefon: +41 1 751 7550 Fax: +41 1 751 7500 Email: bleuel-elec@swissonline.ch

#### **Taiwan**

Digital Media Technology (DMT) (Taiwan) Ltd Telefon: +886 2 25164318 Fax: +886 2 25159881 Email: dmttp@dmtpro.com

### **Thailand**

KEC Telefon: +66 2 222 8613/4 Fax: +66 2 225 3173 Email: kec@loxinfo.co.th

### **Vereinigte Arabische Emirate**

NMK Electronics Ent. Telefon: +971 4626683 Fax: +971 626682 Email: nmk@emirates.net.ae

### **Großbritannien & Irland**

Focusrite Audio Engineering Ltd Telefon: +44 (0) 1494 462246 Fax: +44 (0) 1494 459920 Email: sales@focusrite.com

### **Vereinigte Staaten**

Digidesign Telefon: +1 630 731 6300 +1 866 FOCUSRITE Fax: +1 650 731 6399 Email: prodinfo@digidesign.com Dino\_Virella@digidesign.com

### **Venezuela**

Avcom C.A. Telefon: +58 212 237 7762 Fax: +58 212 237 8275 Email: jmendez@avcom.com.ve

#### **Vietnam**

Vistar Telefon: +84 4 824 3058 Fax: +84 4 825 0099 Email: hanoimusic@netnam.org.vn

Nicht aufgelistete Regionen: Wenden Sie sich bitte an Focusrite Großbritannien